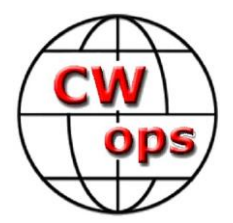

# **CW Academy Beginner CW Curriculum**

Practice Instructions and Homework Assignments

(Fourth Edition)

(Release: 4.2.8.1 Mar, 10 2024)

By: Ken Rainey, AC5EZ

This document was inspired by "Practice Instructions and Homework Assignments for the Beginner CW Academy Course" (Third Edition) by : Rob Brownstein, K6RB, 2016-2022.

# **Table of Contents**

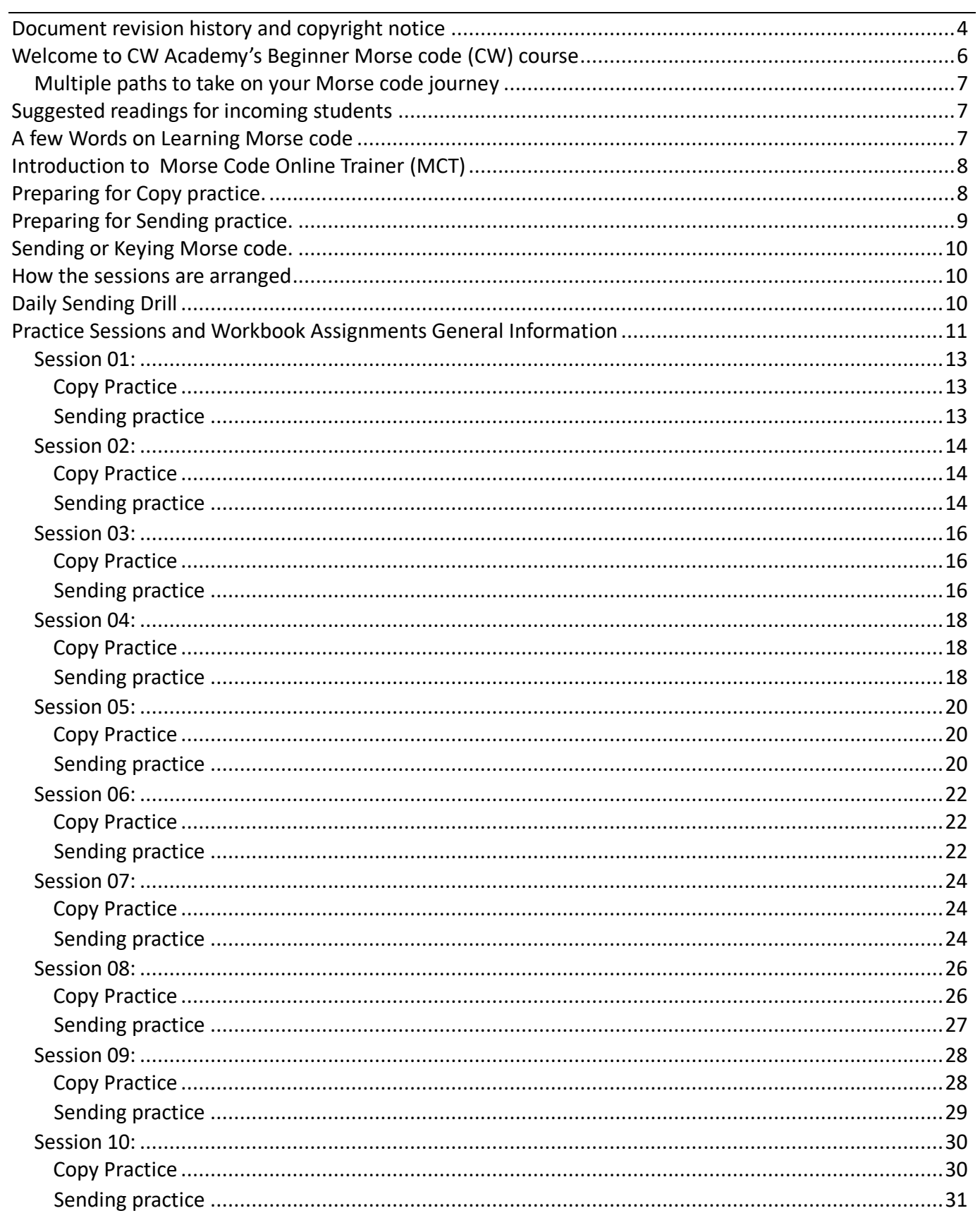

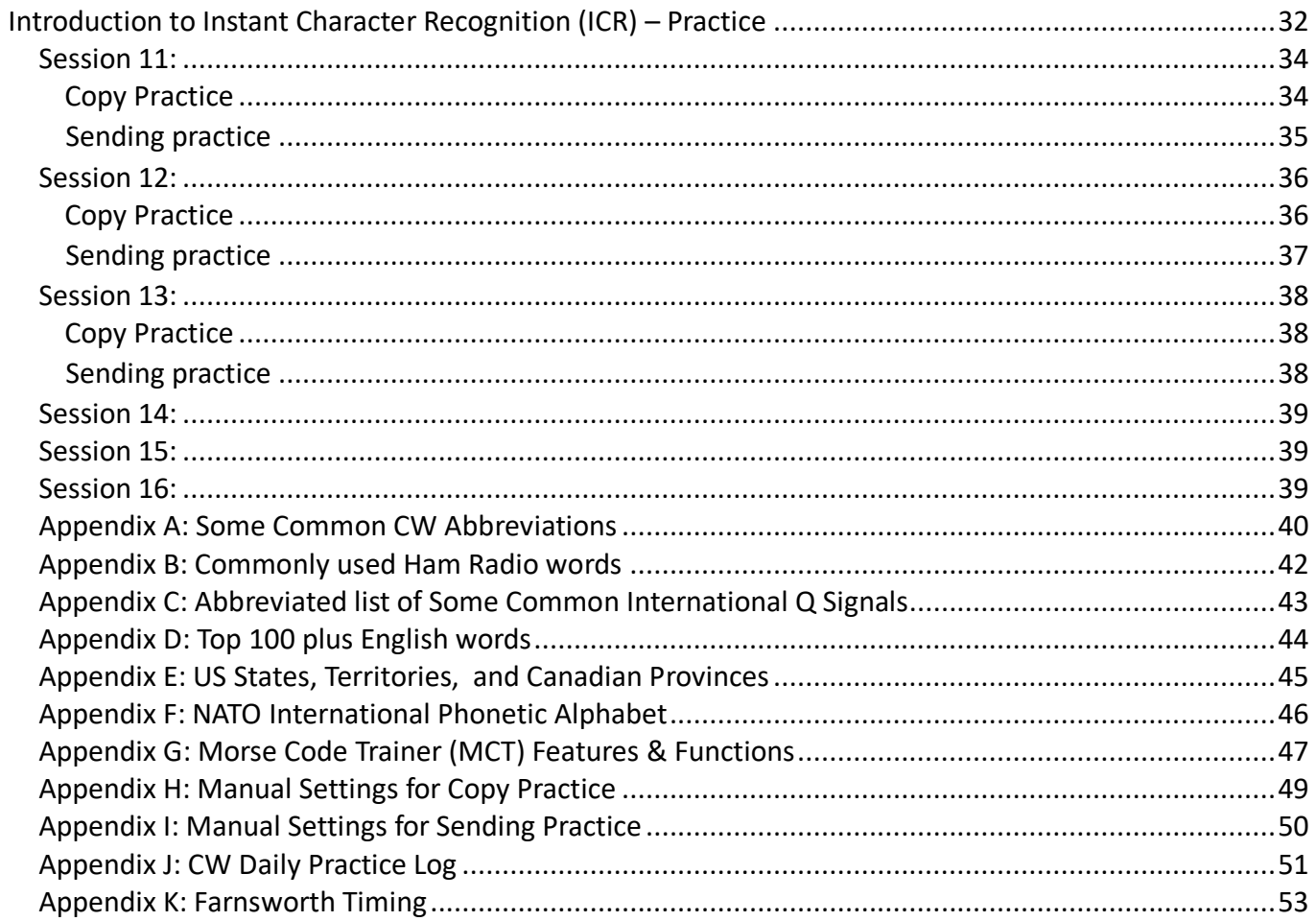

# **Document revision history and copyright notice**

**©**Copyright 2023

<span id="page-3-0"></span>This document is the sole property of Rob Brownstein K6RB, Ken Rainey, AC5EZ and the CW Operators club. It may be downloaded and printed for use by CW Academy students. It may not be reproduced on paper and/or any digital format for any other purpose without the express written consent of Rob Brownstein K6RB or Ken Rainey and the CW Operators club.

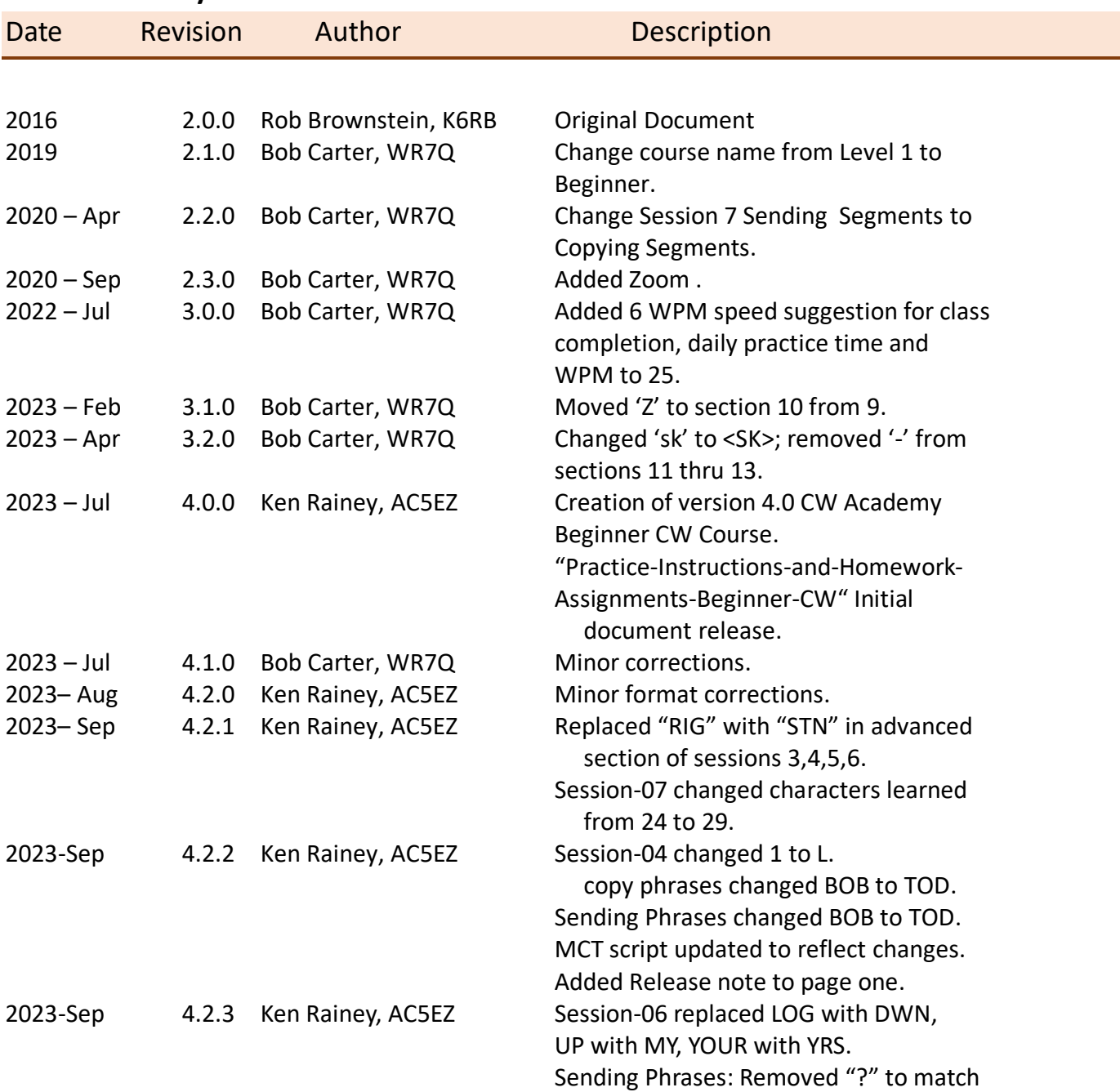

#### **Revision History:**

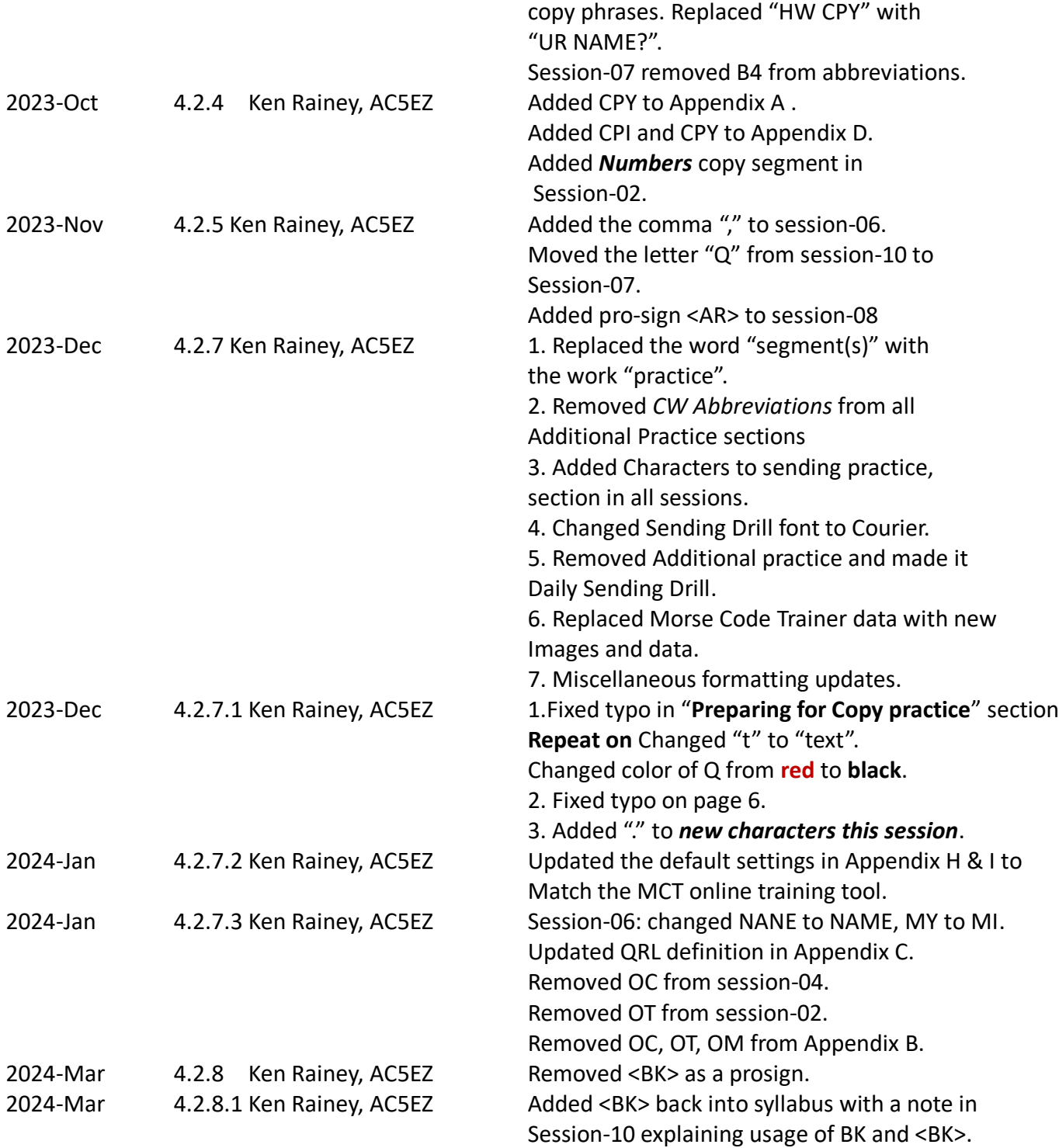

# <span id="page-5-0"></span>**Welcome to CW Academy's Beginner Morse code (CW) course**

Before starting the Beginner CW (Morse code) course assignments, you should understand how CW Academy expects you to practice during the eight-week course. The Beginner CW course uses an online learning tool called Morse Code Trainer (MCT). A link will be shared to the online learning tool in a moment but first let's go over a few ground rules.

The Beginner Morse code course is broken up into 16 sessions. Students will meet with an advisor twiceweekly online via video conference. Students are expected to practice the assignment for the current session. For example, practice session-01 before meeting for the on-line session-01 so the advisor can assess your progress and address any problems that arise. So, practice the session-01 assignments for the days preceding session-01, and then practice the session-02 assignment for the days preceding session-02 meeting, and so on.

There are four key tools that will help ensure your success in this course. This curriculum workbook. This is your guide and workbook assignment document. It is laid out in a step-by-step fashion for you to follow.

Second is an online video conference tool like Zoom, Skype, Meet, meet.jit.si, etc. which enables students and advisors to meet in a virtual training environment two times per week. This allows everyone to see and hear each other, and the code being sent.

Third is a daily practice log. Keeping a log of your practice is essential. A Log will show where progress is made and the characters that need more practice. Create a spreadsheet, a handwritten paper log, or a paper tablet. Anything that works. Appendix J is a sample log that can be printed out and used.

The last and most important tool is MCT online learning tool. **MCT** is an online learning tool that is preloaded with curriculum workbook assignment sessions. Play the characters, words, abbreviations, and numbers over and over, until you feel comfortable that you recognize each letter and number sound pattern. **Note**, we did not say each letter or number in dots and dashes or dits and dahs – we said sound the pattern. That's the secret to learning Morse code in a way that will scale up in speed as you progress. Learn Morse code like it is a new language. Listen to the complete sound of the characters being presented not the individual dits and dahs that make up the character.

At the beginning of Session-11 you will be introduced to a new tool called Instant Character Recognition (**ICR**). All the letters, numbers, punctuation, and pro-signs have been presented in the learning tool. It is now time to try your hand ICR. The purpose of this tool is to get you started learning to copy the sounds in your head. Work through all the characters you have learned.

# <span id="page-6-0"></span>Multiple paths to take on your Morse code journey

There are many paths to take in your Morse code journey like contesting, rag-chewing, or short QSOs. And they all start with learning the basic character recognition. This course will help you start that journey. Good luck and enjoy the ride!

# <span id="page-6-1"></span>**Suggested readings for incoming students**

- 1. *Instant Recognition* by Nancy Kott, SK,WZ8C. Nancy talks about building your Morse code speed. She also talks about Instant recognition and how to find out if you have instant recognition. She goes on to explain how to gain proficiency as well as CW speed using instant recognition.
- 2. *The FOC Guide to Morse Code Proficiency* by Gary Hinson, ZL2IFB. In the document Gary goes into great detail about Morse code speed, and timing that is worth reading several times to understand the full meaning of the rhythm of Morse code (CW).
- 3. *Controlling Frustration and Nervousness* by Bill Leahy, K0MP. Bill is a CWops advisor and in this document, he brings up some really good points everyone should know about while on their Morse code journey. He talks about the best ways to study and how to overcome frustration. It is well worth your time to read it.

These documents can be found on the CWops website under: [Additional Info & Practice Material for Students.](https://cwops.org/additional-practice/)

# <span id="page-6-2"></span>**A few Words on Learning Morse code**

Morse code is an audio language. We don't write the dits and dahs that we hear. We train our brain to translate the dit-dah patterns into characters. These characters are then assembled into words, phrases, and sentences that we humans can understand. Learning to copy Morse code in your head takes practice. You will not become proficient in Morse code without practice and a lot of it.

As with learning anything new we need to start with the basics. Learning the alphabet, numbers, punctuation, and some basic pro-signs are what this class is designed to do.

There is a pre-defined order in the learning process and if you follow the curriculum guidelines by the time you reach session-16 you will be ready to get on-air and enjoy your newfound skill.

# <span id="page-7-0"></span>**Introduction to Morse Code Online Trainer (MCT)**

**MCT** is an online practice tool designed to work with this CW Beginner curriculum workbook.

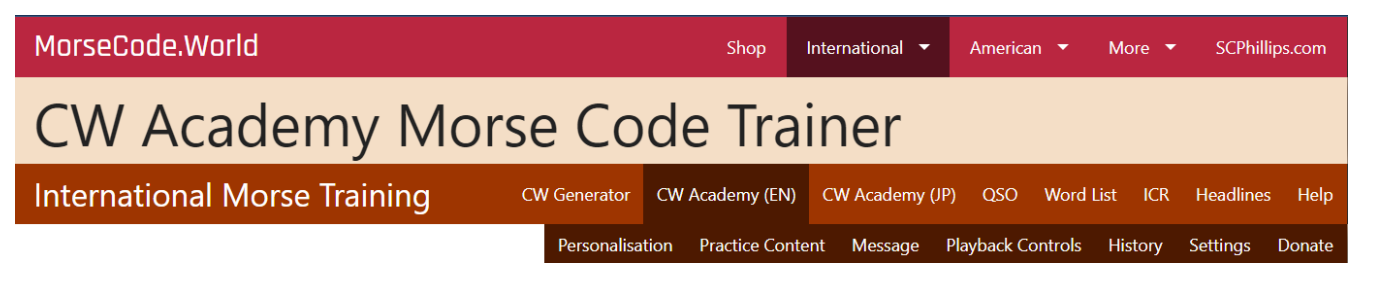

This link will take you to the **[Online MCT Tool](https://morsecode.world/international/trainer/trainer.html)**. Bookmark it so you can go to the **MCT** tool anytime. Your advisor can assist you if necessary.

#### *Personalization:*

You will need to enter this information when you get to session-11. You can enter it now or wait until you reach session-11. It's up to you. You can fill in this information at any time.

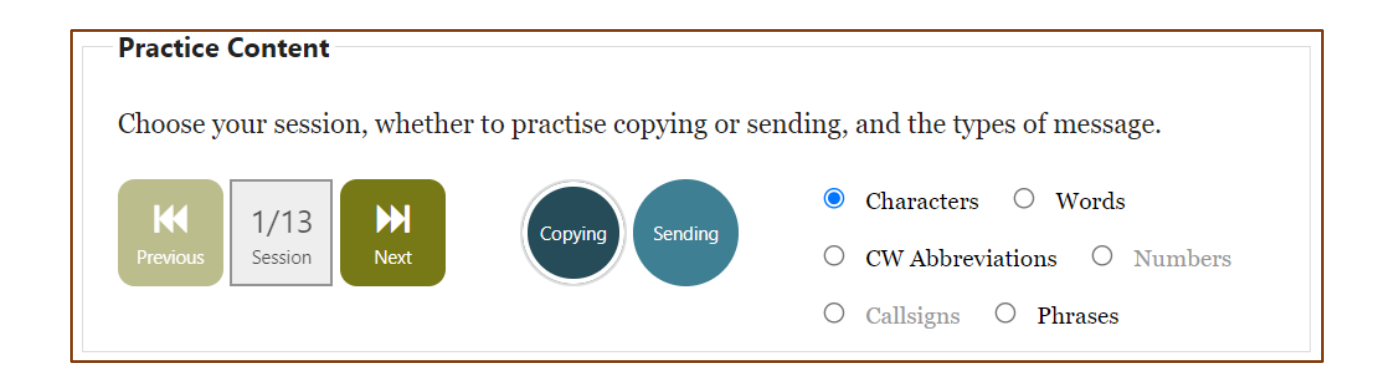

# <span id="page-7-1"></span>**Preparing for Copy practice.**

Your copy practice will be set to 25 CPM with a Farnsworth of 6 CPM for a good reason. You need to be able to translate Morse code at a high character speed that prevents you from counting the dits and dahs. You can Increase the character speed if necessary. A brief explanation of Farnsworth timing can be found in Appendix K.

Follow these steps when you are ready to start practice:

- Open the online MCT tool
- **Practice Content** 
	- 1: Select the **Copying** button. **MCT** tool will autoload copy practice settings.
	- 2: Select the Session (1 to 13) that you want to practice.
	- 3: Select the *Message* Type to practice.

- 
- 

Start each new sending session with Characters. Once you have good rhythm and timing move to Words the CW Abbreviations, Numbers, Callsigns, and finally Phrases. If a message type is grayed out that means they are not available for that session.

In **Play options** there are three repeat settings :

- **Off** no repeat. Plays the message type selected one time.
- **Repeat On** will repeat the message text selected over and over again.
- **Repeat-one** will repeat the single message selected again and again.

Once you have learned to send all the characters in a message type try setting **Repeat-on** and turning **Random on**.

Start each new copy session with Characters. Once you have them committed to memory move to Words the CW Abbreviations, Numbers, Callsigns, and finally Phrases. If a message type is grayed out that means they are not available for that session.

In **Play options** there are three repeat settings:

- **Off** no repeat. Plays the message type selected one time.
- **Repeat On** will repeat the message text selected over and over again.
- **Repeat-one** will repeat the single message selected again and again.

Once you have learned to copy all the characters in a message type try setting **Repeat on** and turning **Random on**.

Your advisor can explain how each repeat button works.

# <span id="page-8-0"></span>**Preparing for Sending practice.**

Your sending practice will be set to 15 CPM with a Farnsworth of 6 CPM for a good reason. You need to be able to send Morse code at a character speed that allows you to form good rhythm and timing habits. Try to stay at the 15 CPM character speed. It is plenty fast to carry on an "**ON-THE-AIR"** QSO. As you progress try increasing the Farnsworth speed.

- If not already open start the online MCT tool
- **Practice Content** 
	- 1: Select the **Sending** button. **MCT** tool will autoload sending practice settings.
	- 2: Select the Session (1 to 13) that you want to practice.
	- 3: Select the *Message* Type to practice.

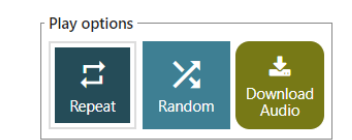

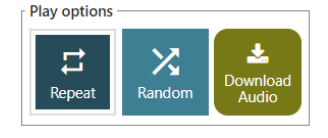

# <span id="page-9-0"></span>**Sending or Keying Morse code.**

Learning to copy Morse code uses only your brain to memorize and to recognize letter patterns as words or phrases. Learning at a high character/per/minute (CPM) rate allows you to hear the characters as a unique sound pattern not the individual dits and dahs that make up the character.

Sending involves mechanical motion and dexterity. You form the character or word in your brain, the brain tells the hand to move in certain ways, and then the hand reacts to the brain's command. Wow, that's a lot of steps. Well actually, it all happens very fast but the problem most beginners have is not knowing what to send but learning the hand motions needed to form the dit dahs patterns with a mechanical keying device. This is why your sending practice is set to a slower CPM rate. Trying to send as fast as you can copy will only lead to frustration. The question a lot of new CW operators is how to send faster. The question should be how to send well-formed, readable code that another person can copy. You do this be learning to send a speed that is fast enough to make the conversation meaningful yet slow enough for the message to be understood by the other person. Speed will come with practice and getting on the air and making contacts is the goal of this course.

Keep track of your time by watching the Elapsed practice timer in the Playback Controls section. Try to limit your practice time to around 15 minutes a session.

# <span id="page-9-1"></span>**How the sessions are arranged**

Let us look at an example of how to get started. Your first curriculum workbook assignment is to play the following messages, one at a time, until you feel you can recognize them. New characters introduced in each session highlighted in **RED**.

# <span id="page-9-2"></span>**Daily Sending Drill**

We offer some additional practice in the form of a sending/keying drill in each session to help you practice sending each character. For example, the *Daily Sending Drill* is designed to help master the spacing and rhythm of Morse code by sending each character repeatedly. One way to judge an individual's sending skill is to record what is being sent and then play it back and try to copy your own sending. You can use a phone or a PC to record your sending.

Learning Morse code takes determination and practice to master. Repetition is the best way to lock in the sound and rhythm of the characters you are learning. Sending the *Daily Sending Drill* is a great way to practice the CW rhythm. Once you have learned the characters, begin each session by sending the Daily Sending Drill several times to warm up your keying hand and to get your brain ready to learn.

If you decide to do the daily sending drill, please note that it does not appear in the online Morse Code Trainer tool. It is presented in each section to help you gain proficiency in Morse code sending.

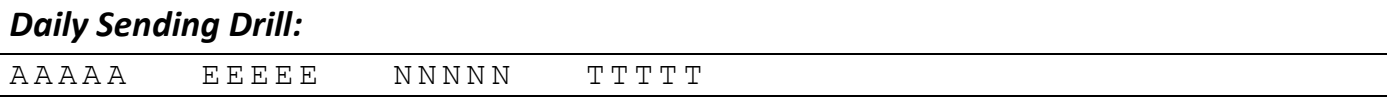

Before meeting for session-01, you should be able to recognize and send the patterns using the character's '**T**', '**E**', '**A**' and '**N**.' And be able to recognize the words 'TEA,' 'TEN,' 'NET,' and 'TEE.' And be able to do that at a character speed of at least 25 WPM and Farnsworth spacing of at least 4 WPM or higher.

During this first session, your advisor will be sending those characters and words to everyone, individually, to see if you have learned them. Then, he/she will ask individuals to send the characters and words with their keyer to assess how well everyone has learned good element (dit or dah) timing and spacing.

# <span id="page-10-0"></span>**Practice Sessions and Workbook Assignments General Information**

Sessions 1 through 10 will introduce new letters, numbers, punctuation, and pro-signs. Sessions 11 through 13 is where you will put all that has been learned into practice. The building of a simple QSO is introduced here as well as simple contesting practice. Sessions 14 through 16 are set aside for your advisor to help you prepare for getting "**ON-THE-AIR**".

Sessions 1 through 10 are broken down into several parts. First will be the setup instructions for the online Morse Code Trainer program. Start with the initial setup instructions mentioned above.

- Characters for this session are those you will be working on in this session. New characters introduced in the current session will be shown in **red**.
- Characters learned (x) is a running list of all the letters, numbers, punctuation, and pro-signs that have been presented so far.

The next part is the **Copy Practice** portion of the session. The message types presented here are preloaded in the online MCT tool. They are listed here for reference so you can see what will be presented in the online MCT. The **Copy Practice** portion has section labels.

- *Characters*
- *Words*
- *CW Abbreviations*
- *Numbers*
- *Callsigns*
- *Phrases*

The labels are there to better understand what you are learning. Notice that some words look a little strange and you might think they are miss-spelled. Actually, these are CW abbreviation words we use to convey our message in as few keystrokes as necessary. Refer to Appendix A for the definition of the shorthand words and how they are used in a QSO.

This is followed by the **Sending practice** section. When entering the sending portion on the MCT tool, listen to the message and then try emulating the sounds with a key/keyer. The **Sending practice** portion is also divided into labels.

- *Characters*
- *Words*
- *CW Abbreviations*
- *Numbers*
- *Callsigns*
- *Phrases*

At the end of session 10 there is an introduction to Instant Character Recognition (ICR). ICR is the process of listening to and recognizing the characters without writing them down. Yes, using the conscious and sub-conscious portions of the brain. If you want to increase your Morse code speed above 13 to 15 WPM ICR is the only way to go.

Your advisor can help you to get started using the ICR tool

if you choose to use them.

Sessions 11-13 is also where you will put your knowledge to use by going through QSO scripts.

Sessions 14 through 16 are set aside for your advisor to help you prepare for getting "**ON-THE-AIR**".

<span id="page-12-0"></span>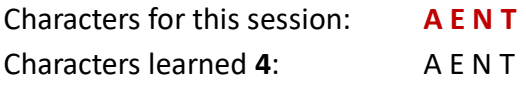

Work through the copy practice for each message group using the MCT tool. Once you have committed all the copy practice to memory proceed to the sending practice section and go through each section in the same way.

## <span id="page-12-1"></span>**Copy Practice**

<span id="page-12-2"></span>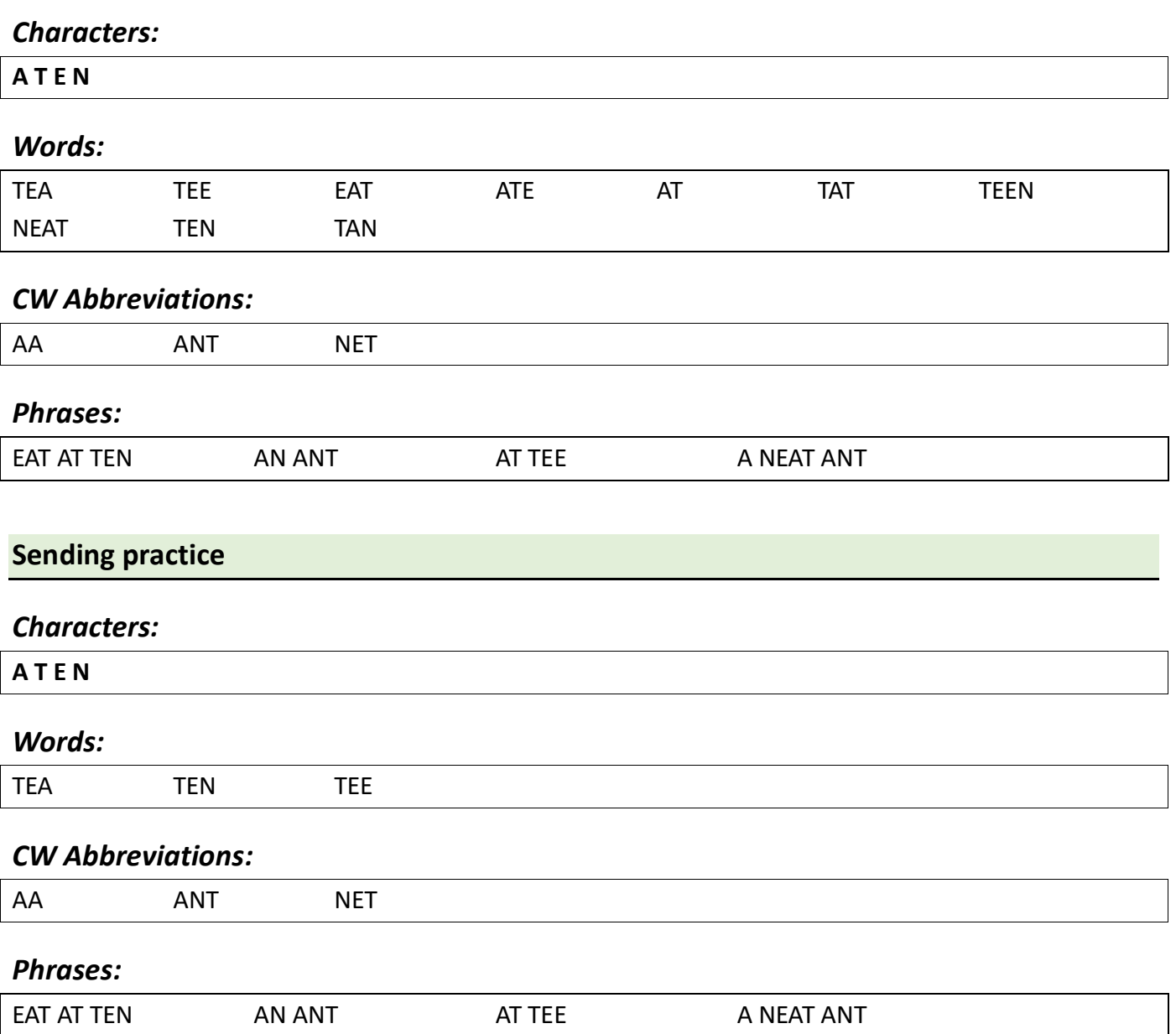

# <span id="page-13-0"></span>Session 02:

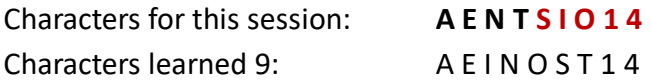

Work through the copy practice for each message group using the MCT tool. Once you have committed all the copy practice to memory proceed to the sending practice section and go through each section in the same way.

#### <span id="page-13-1"></span>**Copy Practice**

#### *Characters:*

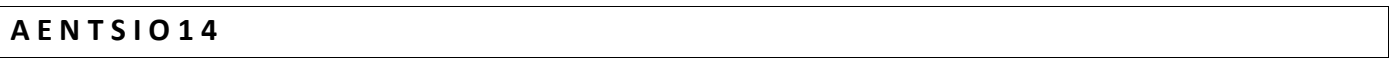

#### *Words:*

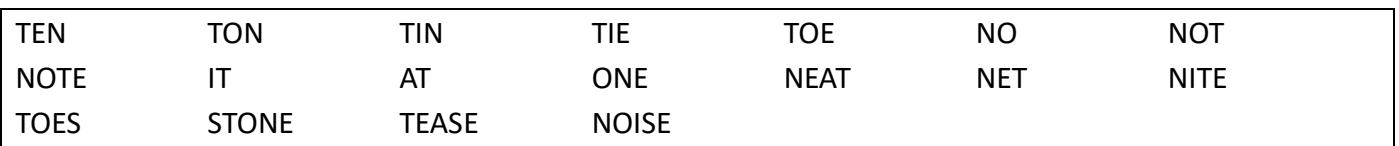

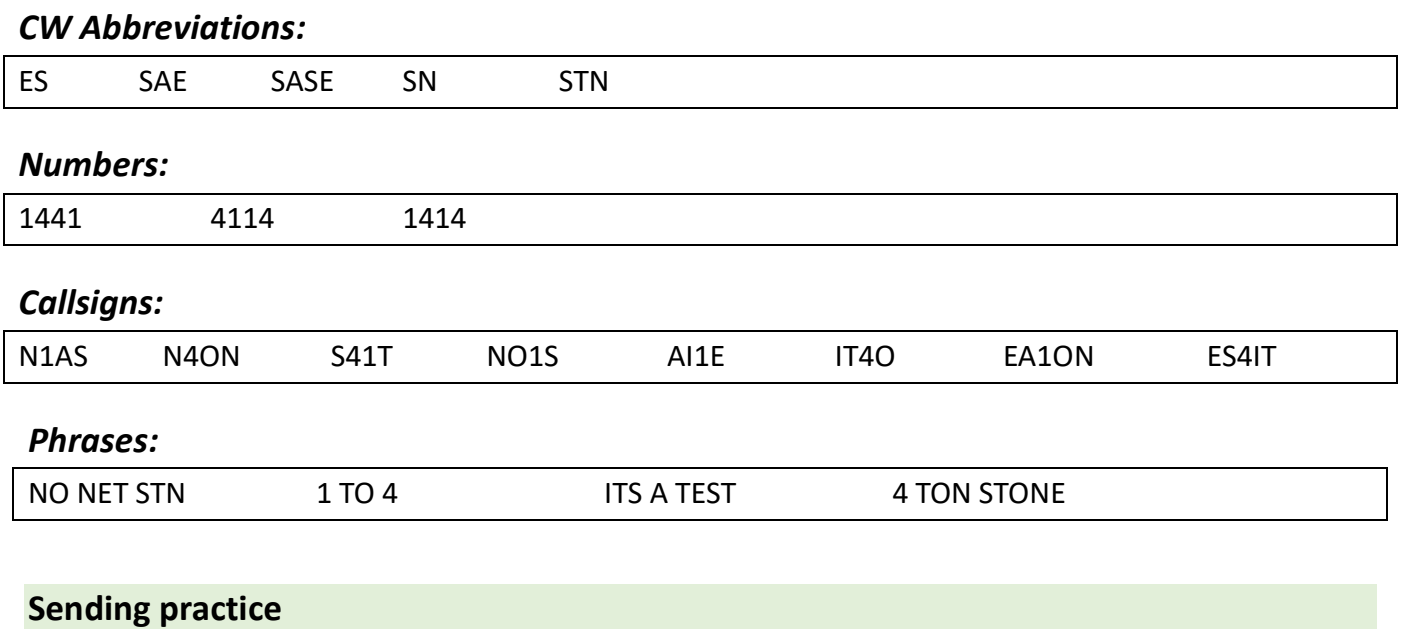

#### <span id="page-13-2"></span>*Characters:*

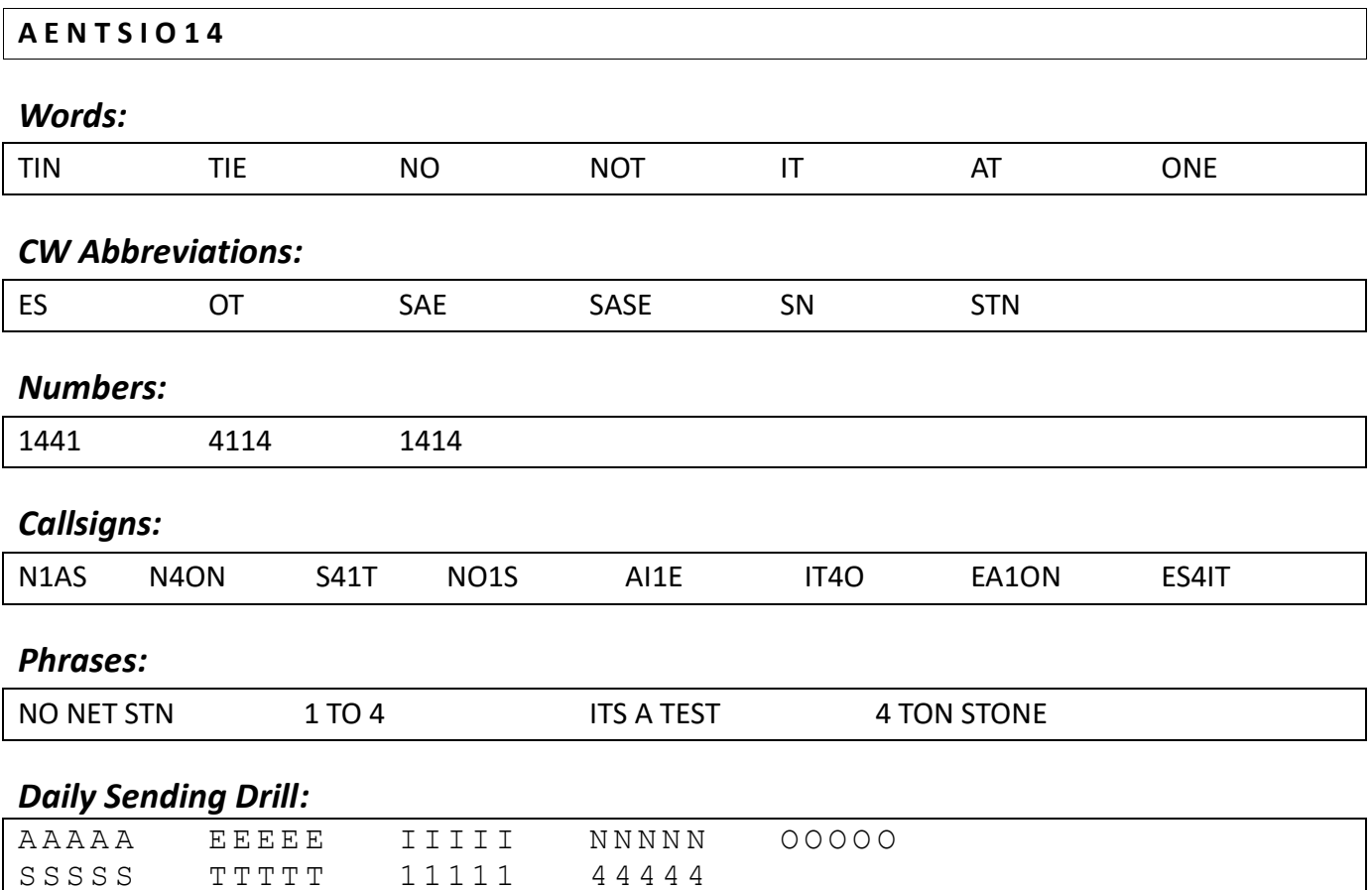

<span id="page-15-0"></span>Characters for this session: **O I S D H L R 2 5** Characters learned 15: A D E H I L N O R S T 1 2 4 5

Work through the copy practice for each message group using the MCT tool. Once you have committed all the copy practice to memory proceed to the sending practice section and go through each section in the same way.

<span id="page-15-2"></span><span id="page-15-1"></span>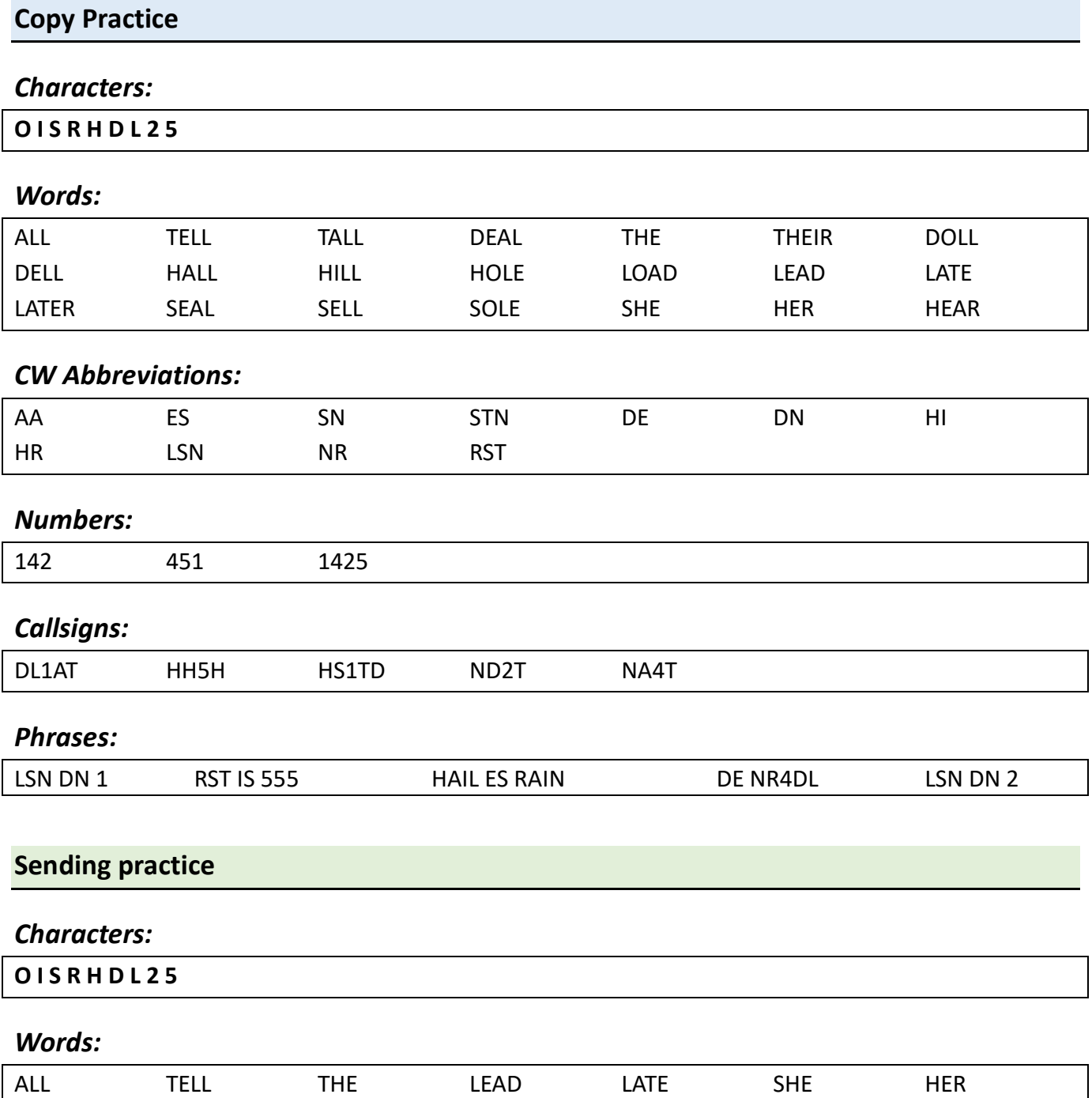

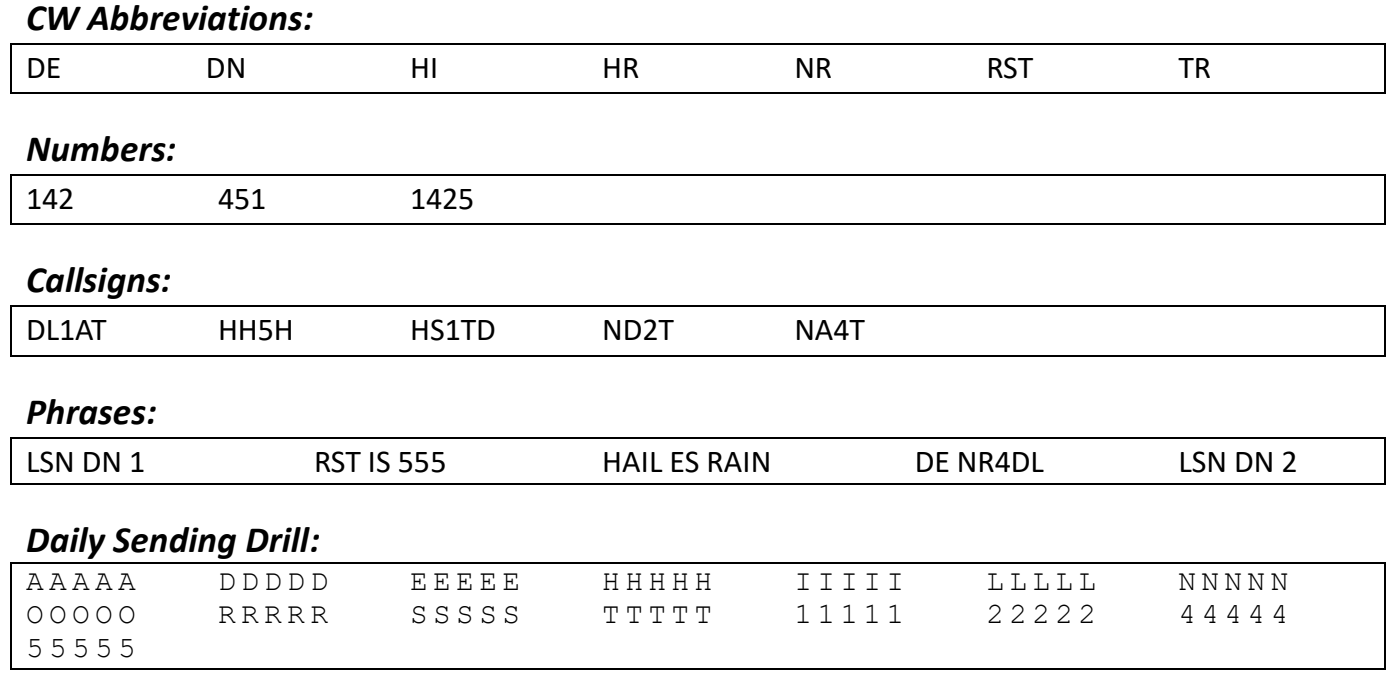

<span id="page-17-0"></span>Characters for this session: **R H D L 1 4 C U** Characters learned 17: A C D E H I L N O R S T U 1 4 2 5

Work through the copy practice for each message group using the MCT tool. Once you have committed all the copy practice to memory proceed to the sending practice section and go through each section in the same way.

#### <span id="page-17-1"></span>**Copy Practice**

#### *Characters:*

**R H D L 1 4 U C**

#### *Words:*

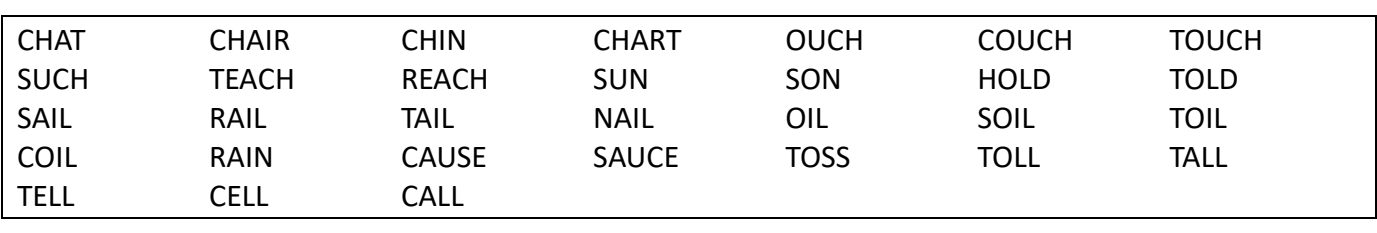

#### *CW Abbreviations:*

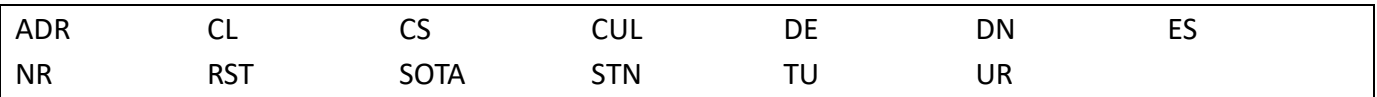

#### *Numbers:*

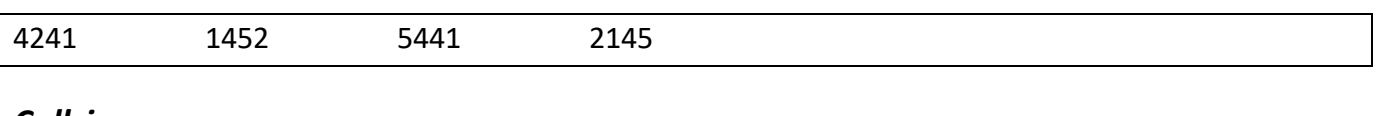

#### *Callsigns:*

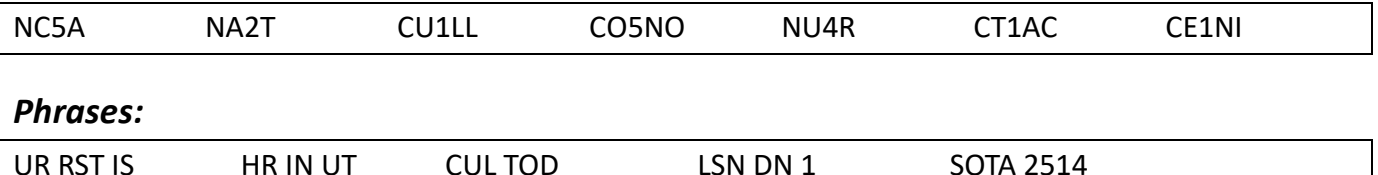

#### <span id="page-17-2"></span>**Sending practice**

#### *Characters:*

**R H D L 1 4 U C**

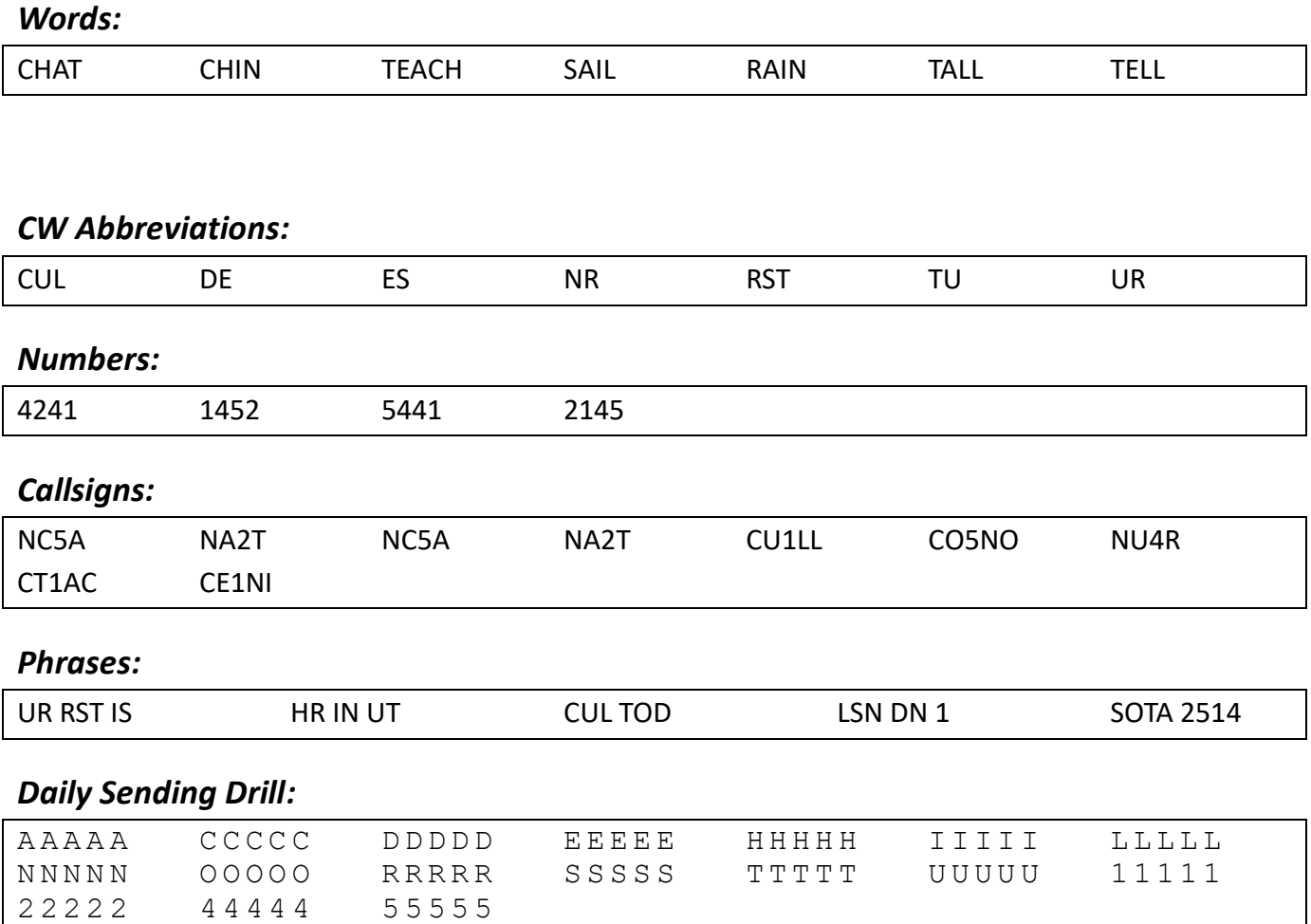

<span id="page-19-0"></span>Characters for this session: **U C 2 5 M W 3 6 ?** Characters learned 22: A C D E H I L M N O R S T U W 1 2 3 4 5 6 ?

Work through the copy practice for each message group using the MCT tool. Once you have committed all the copy practice to memory proceed to the sending practice section and go through each section in the same way.

#### <span id="page-19-1"></span>**Copy Practice**

#### *Characters:*

**U C 2 5 M W 3 6 ?**

#### *Words:*

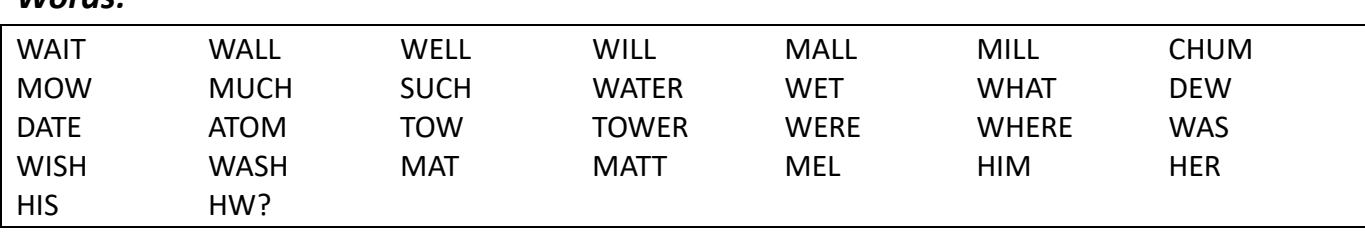

#### *CW Abbreviations:*

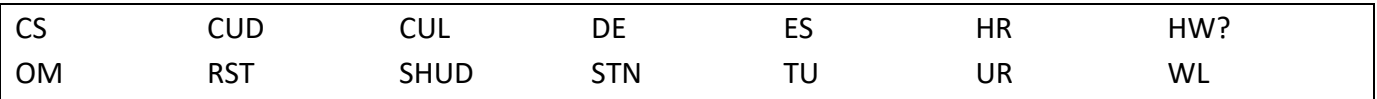

#### *Numbers:*

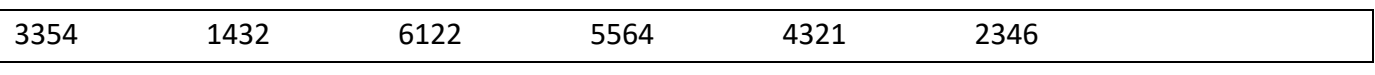

### *Callsigns:*

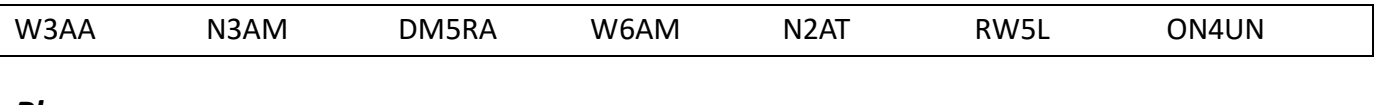

#### *Phrases:*

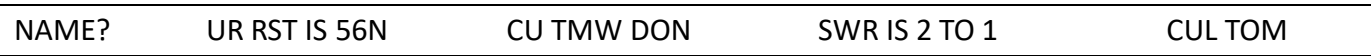

#### <span id="page-19-2"></span>**Sending practice**

#### *Characters:*

**U C 2 5 M W 3 6 ?**

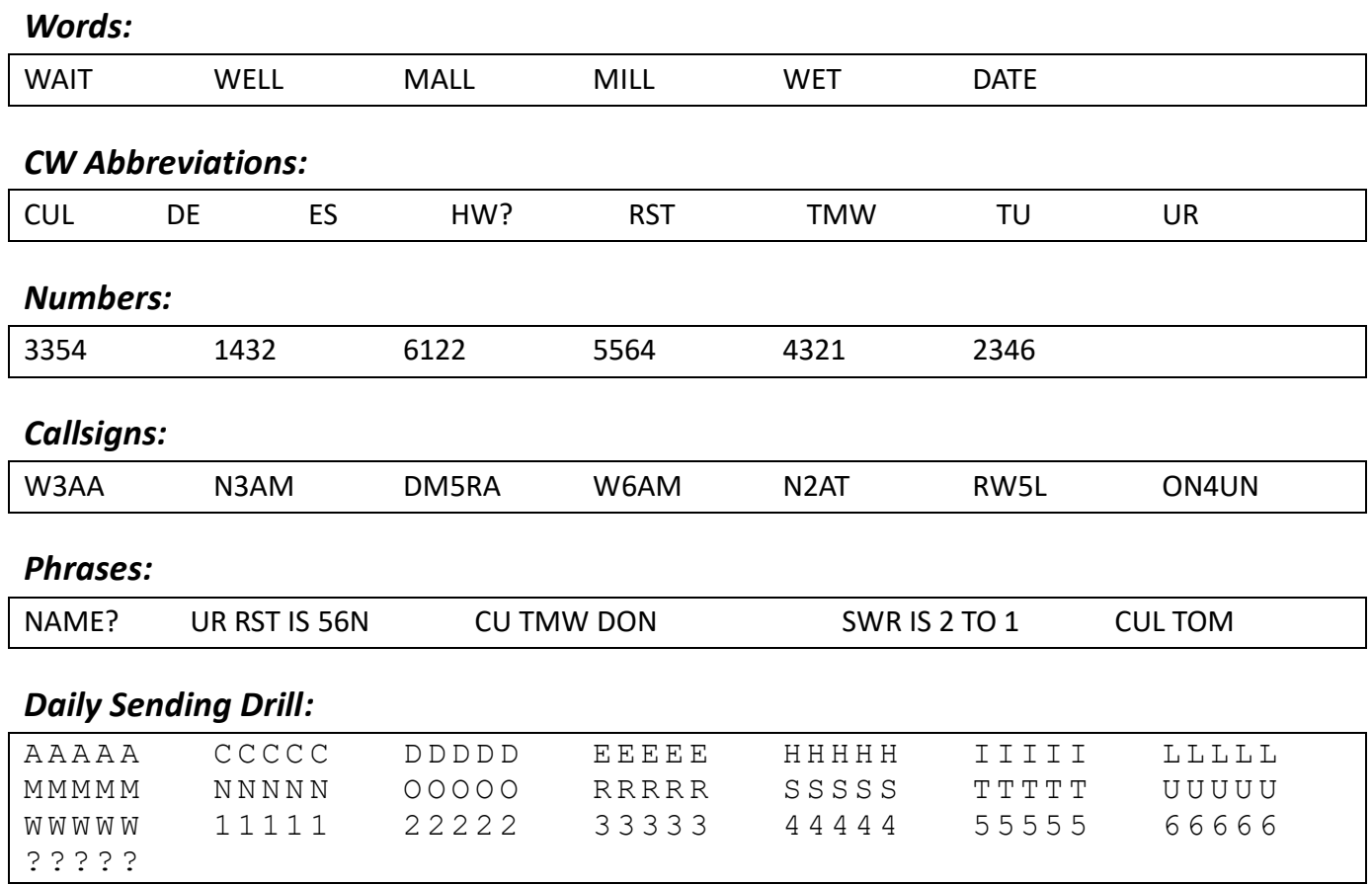

<span id="page-21-0"></span>Characters for this session: **M W 3 6 F Y ,** Characters learned 25: A C D E F H I L M N O R S T U W Y 1 3 4 2 5 6, ?

Work through the copy practice for each message group using the MCT tool. Once you have committed all the copy practice to memory proceed to the sending practice section and go through each section in the same way.

#### <span id="page-21-1"></span>**Copy Practice**

<span id="page-21-2"></span>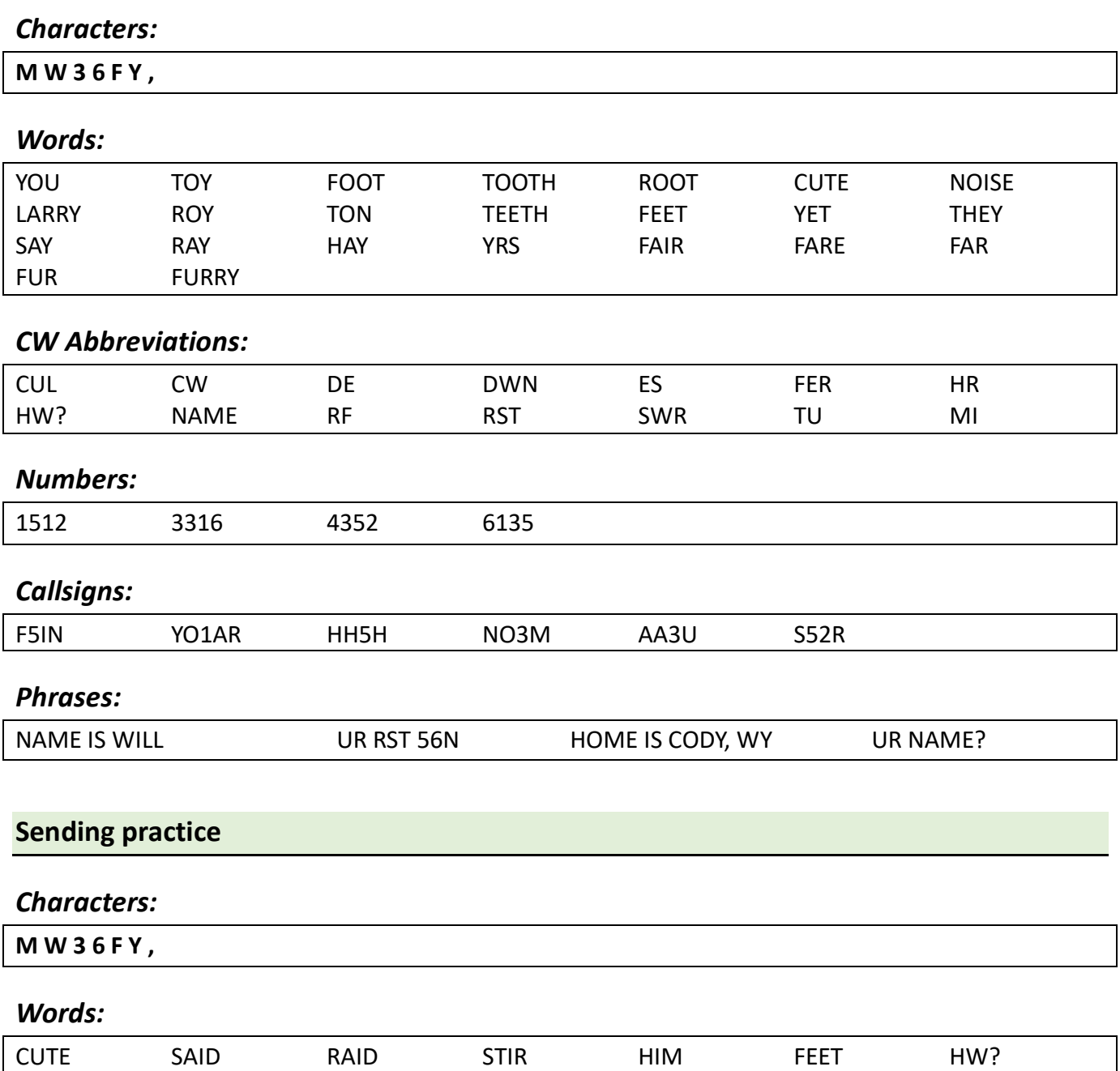

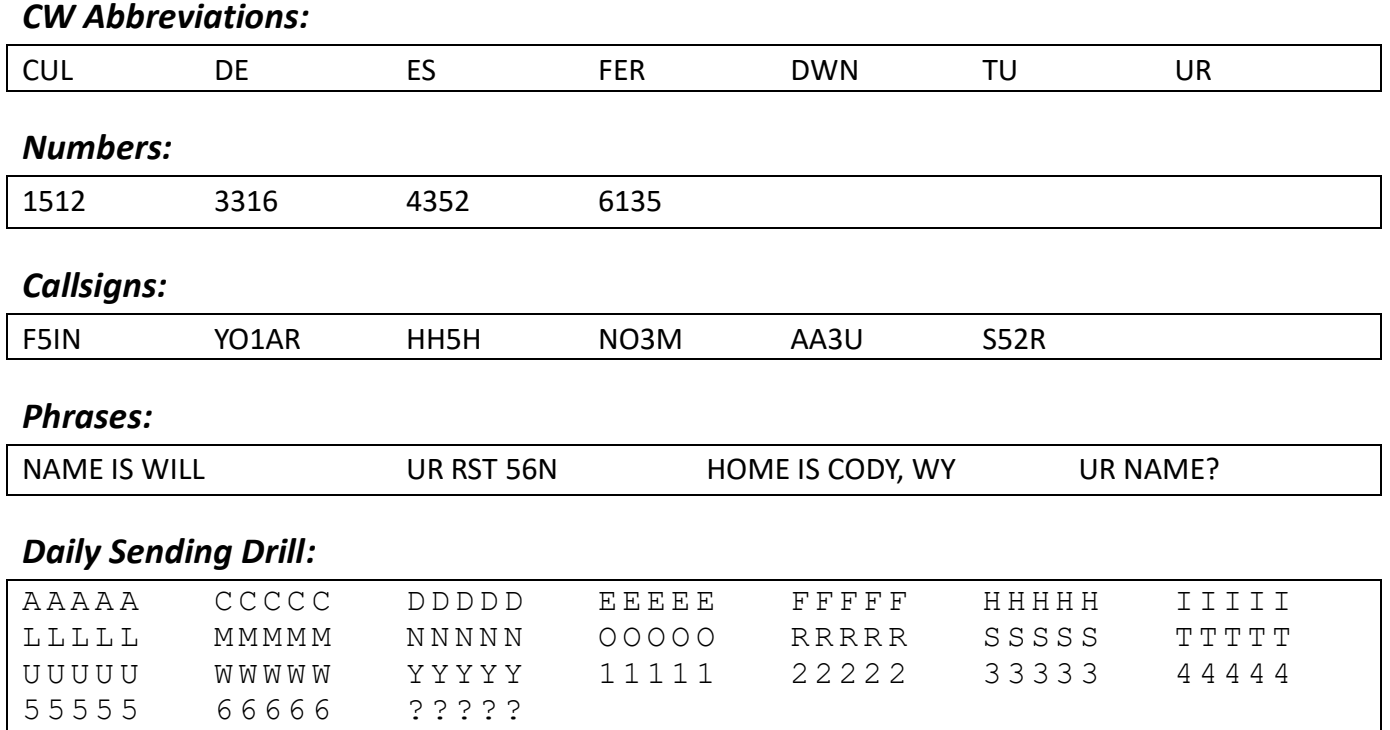

<span id="page-23-0"></span>Characters for this session: **F Y 3 6 G P Q 7 9 /** Characters learned 31: A C D E F G H I L M N O P Q R S T U W Y 1 3 4 2 5 6 7 9 /, ?

Work through the copy practice for each message group using the MCT tool. Once you have committed all the copy practice to memory proceed to the sending practice section and go through each section in the same way.

#### <span id="page-23-1"></span>**Copy Practice**

#### *Characters:*

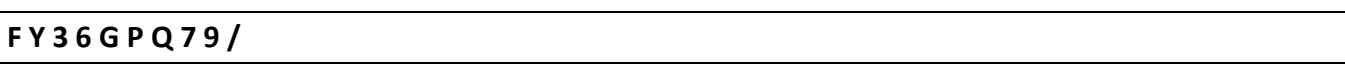

#### *Words:*

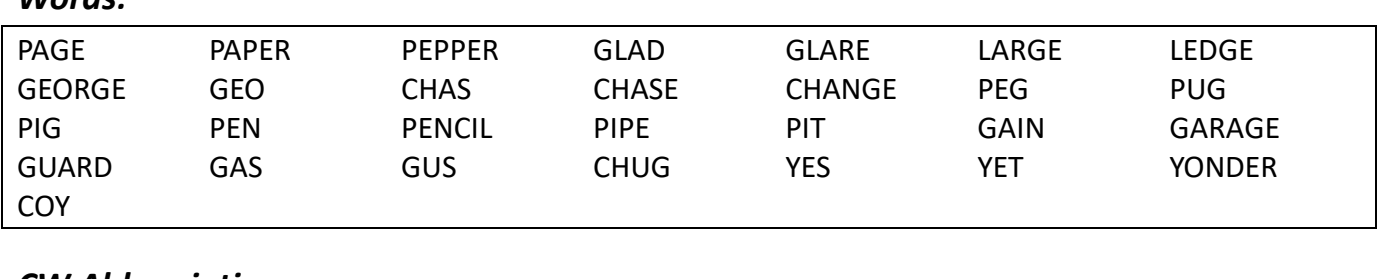

#### *CW Abbreviations:*

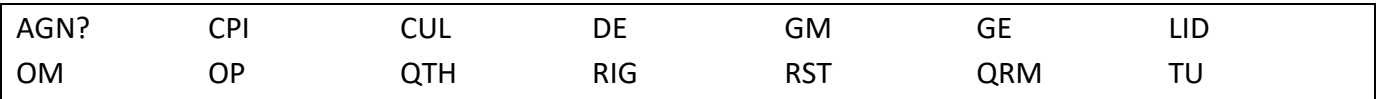

#### *Numbers:*

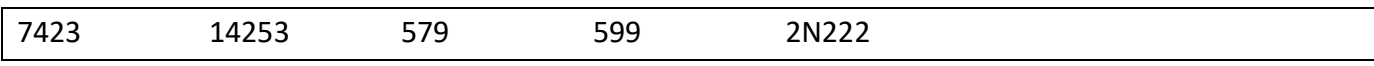

### *Callsigns:*

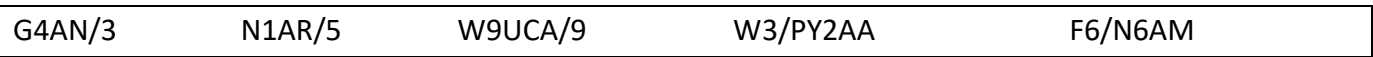

#### *Phrases:*

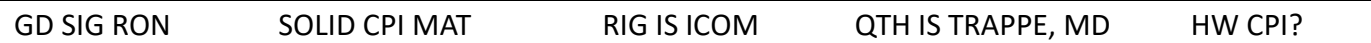

#### <span id="page-23-2"></span>**Sending practice**

#### *Characters:*

**F Y 3 6 G P Q 7 9 /**

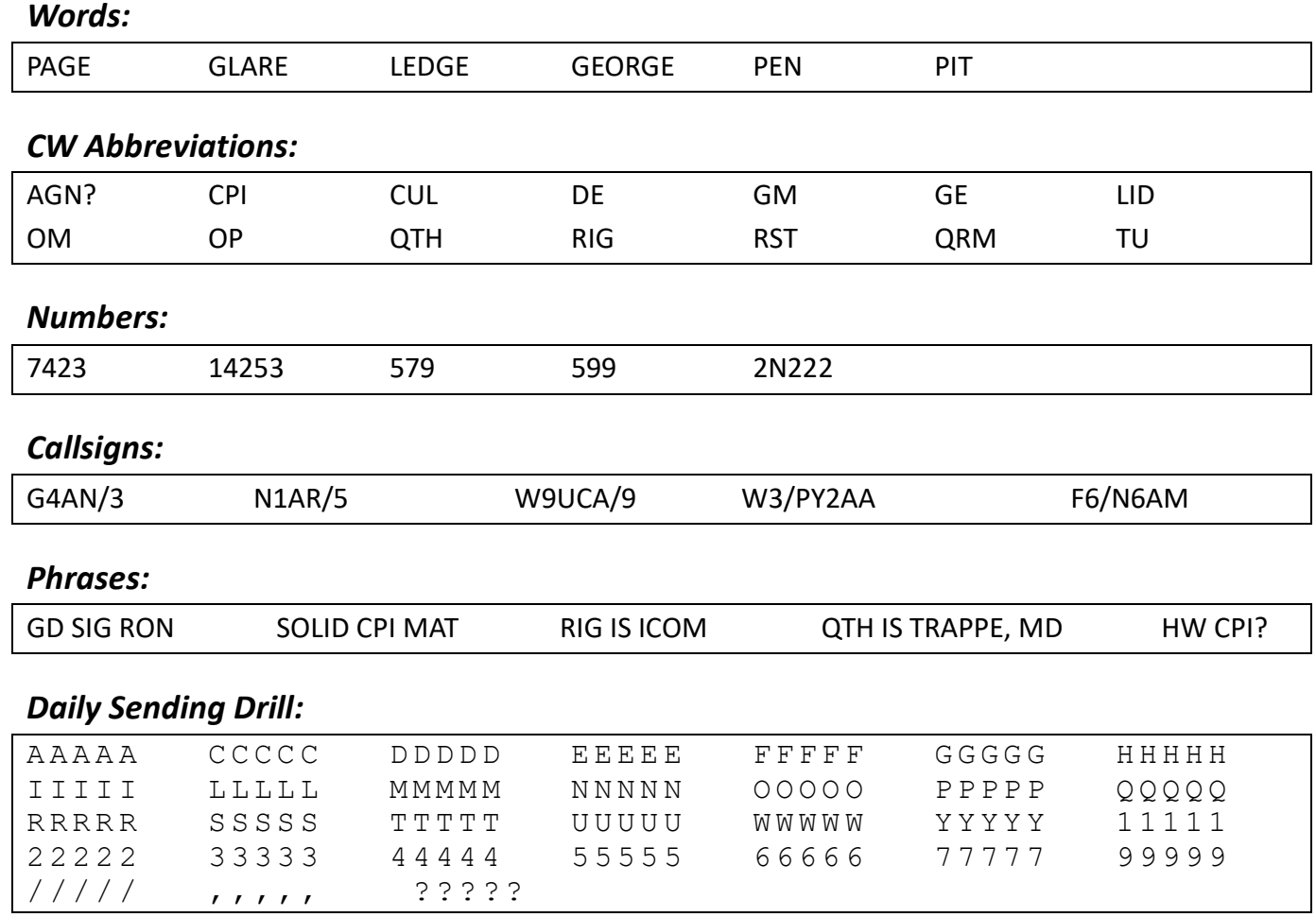

<span id="page-25-0"></span>Characters for this session: **7 9 / B V <AR>** Characters learned 34: A B C D E F G H I L M N O P Q R S T U V W Y 2 3 4 5 6 7 9 /, ? <AR>

Work through the copy practice for each message group using the MCT tool. Once you have committed all the copy practice to memory proceed to the sending practice section and go through each section in the same way.

#### <span id="page-25-1"></span>**Copy Practice**

#### *Characters:*

**B V 7 9 / <AR>**

#### *Words:*

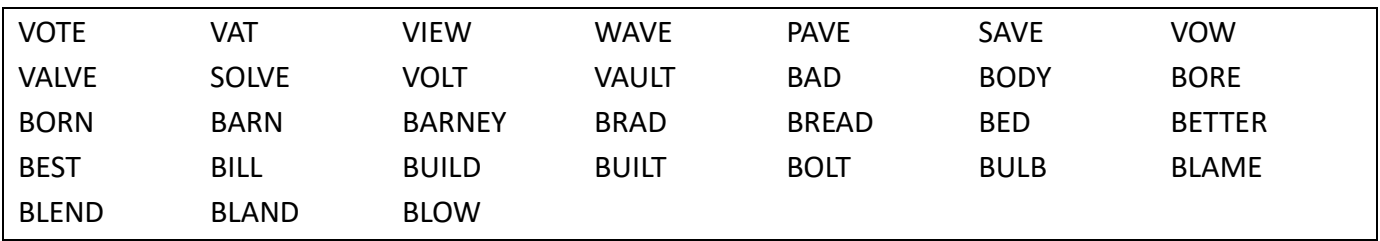

#### *CW Abbreviations:*

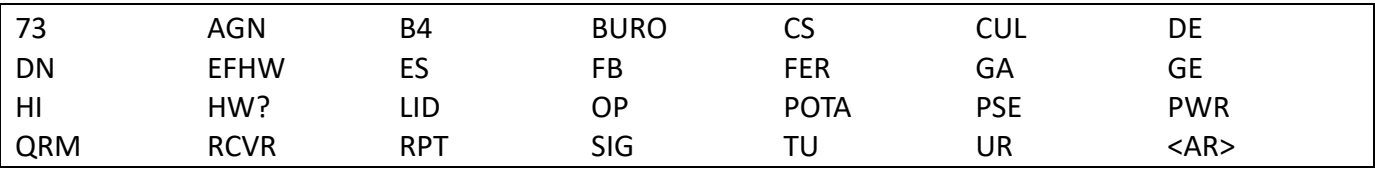

#### *Numbers:*

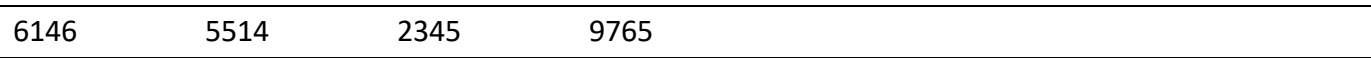

#### *Callsigns:*

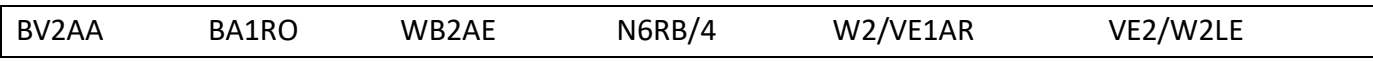

#### *Phrases:*

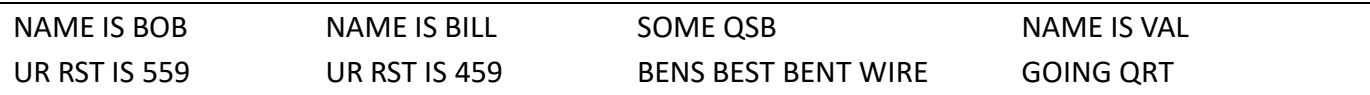

# <span id="page-26-0"></span>**Sending practice**

#### *Characters:*

**B V 7 9 / <AR>**

### *Words:*

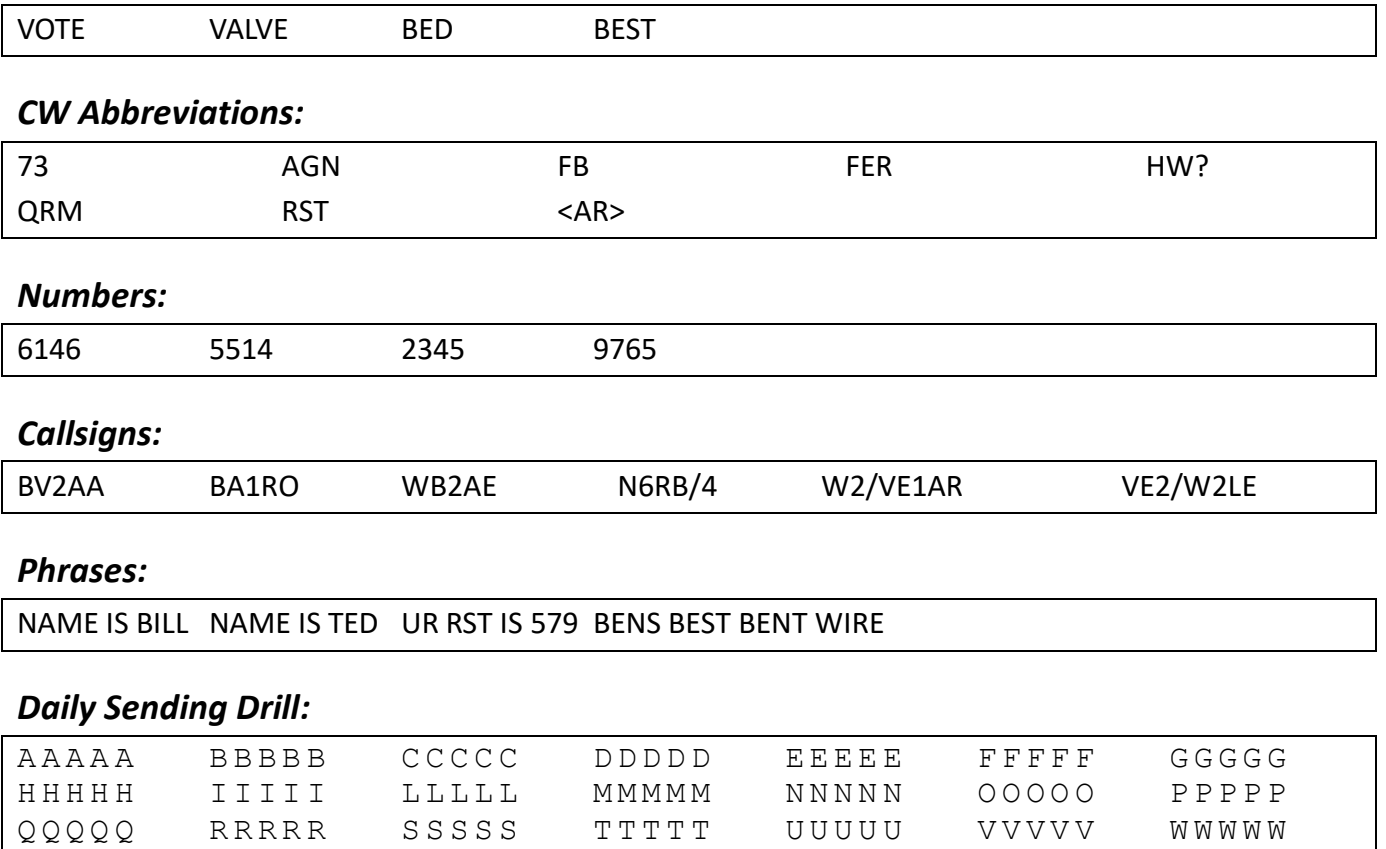

YYYYY 11111 2222 33333 44444 55555 66666

 $777777$  99999 ///// ,,,,,, ?????

<span id="page-27-0"></span>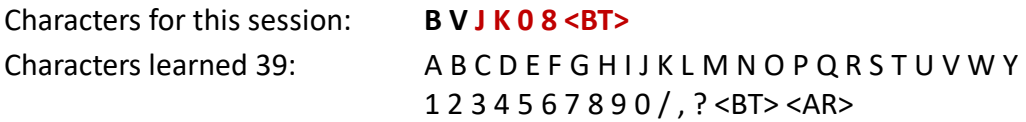

Work through the copy practice for each message group using the MCT tool. Once you have committed all the copy practice to memory proceed to the sending practice section and go through each section in the same way.

#### <span id="page-27-1"></span>**Copy Practice**

#### *Characters:*

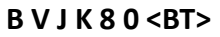

#### *Words:*

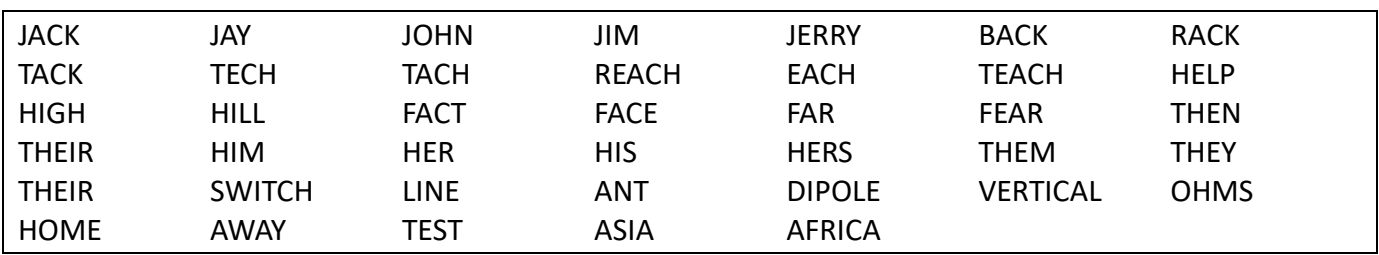

#### *CW Abbreviations:*

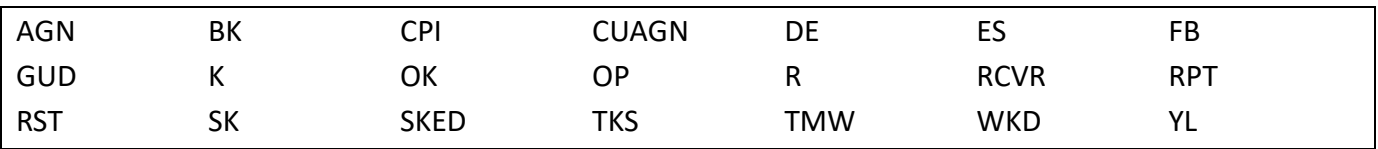

#### *Numbers:*

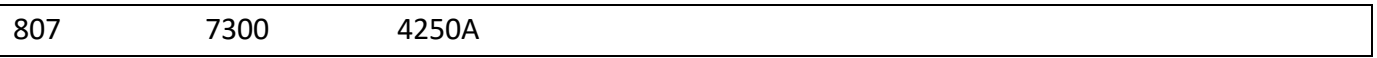

### *Callsigns:*

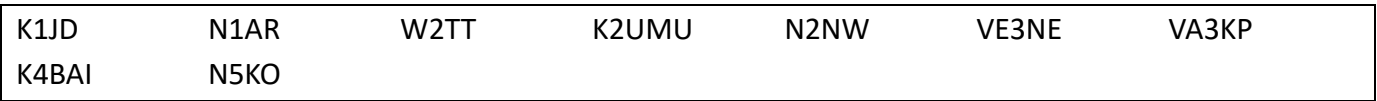

#### *Phrases:*

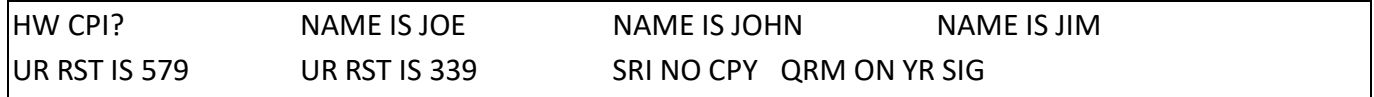

# <span id="page-28-0"></span>**Sending practice**

#### *Characters:*

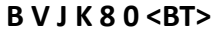

#### *Words:*

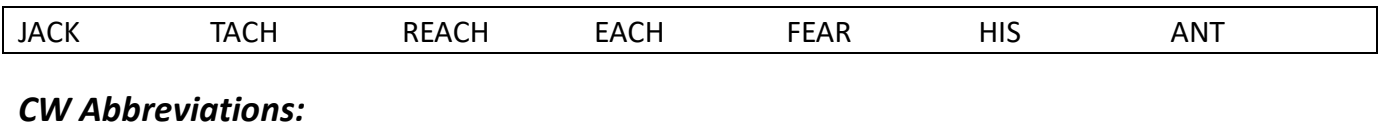

# K OK OP RPT RST SKED TKS UR WKD YL

#### *Numbers:*

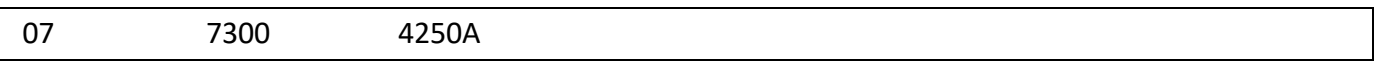

# *Callsigns:*

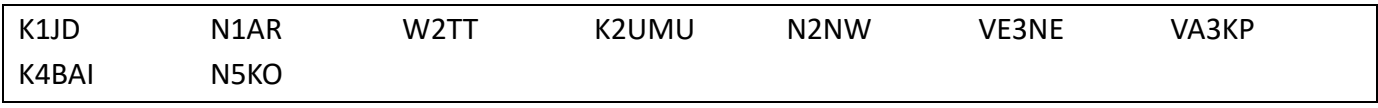

#### *Phrases:*

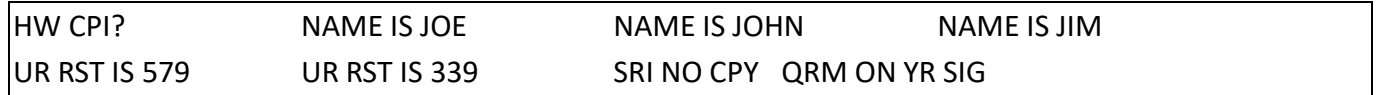

# *Daily Sending Drill:*

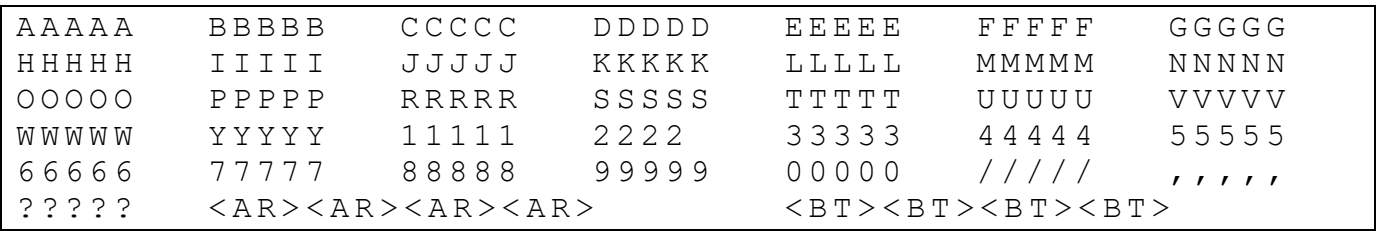

<span id="page-29-0"></span>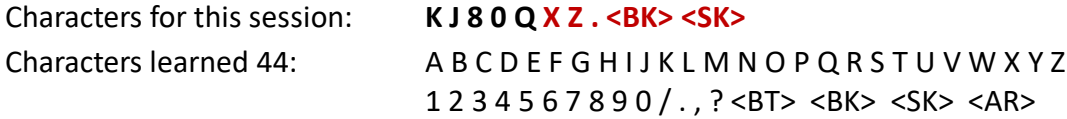

Work through the copy practice for each message group using the MCT tool. Once you have committed all the copy practice to memory proceed to the sending practice section and go through each section in the same way.

**NOTE**: There are some that say **<BK>** is not an "official" prosign and should not be sent a one character. Although **<BK>** is used quite often when working POTA and SOTA contacts. As a new Morse code operator, you will hear it sent both ways, **BK** and **<BK>**. **<BK>** is presented here, as a prosign, to offer practice in hearing and sending it as a prosign. Your advisor has the option as to how it is presented.

#### <span id="page-29-1"></span>**Copy Practice**

#### *Characters:*

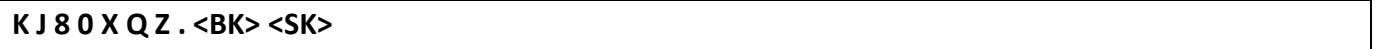

#### *Words:*

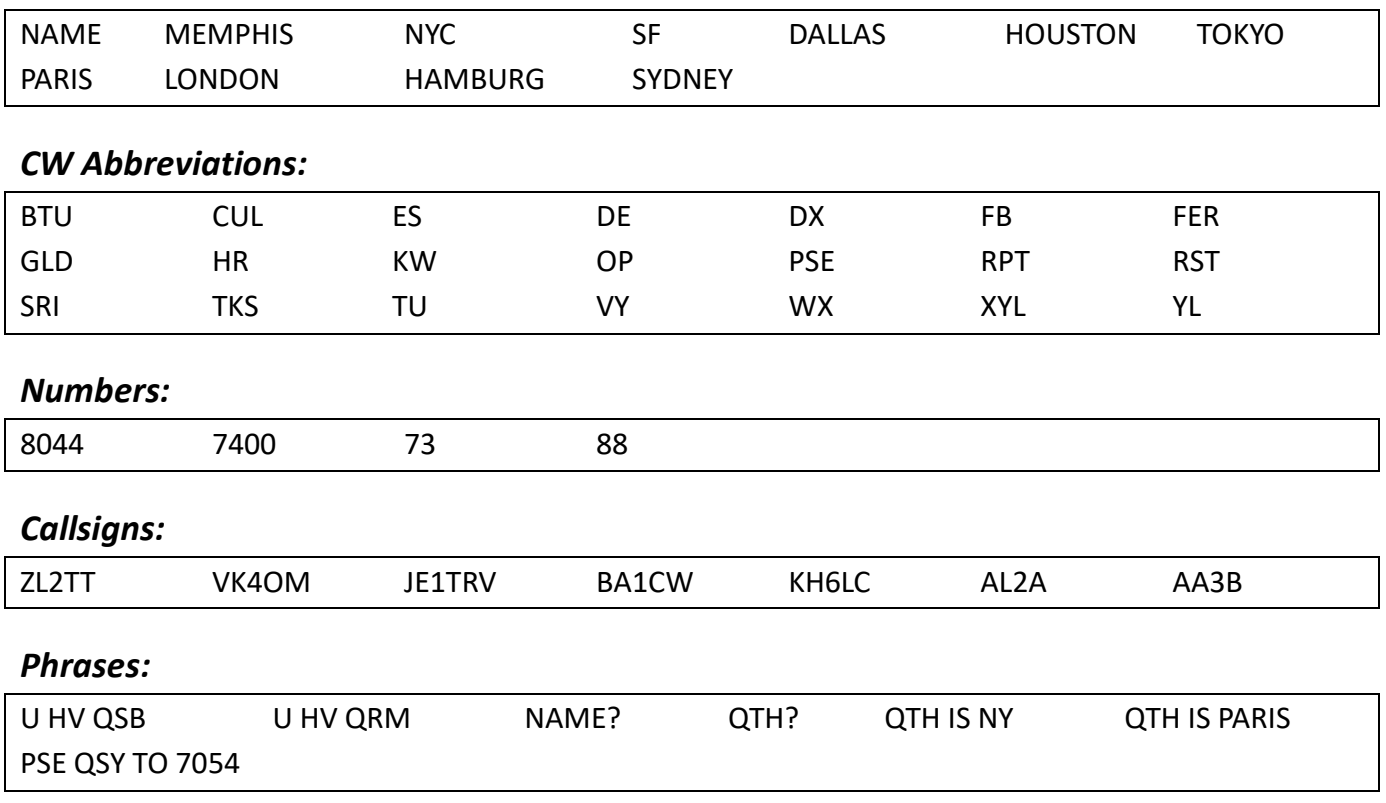

# <span id="page-30-0"></span>**Sending practice**

#### *Characters:*

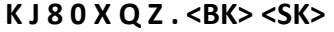

 $<$  AR > < AR > < AR > < AR >

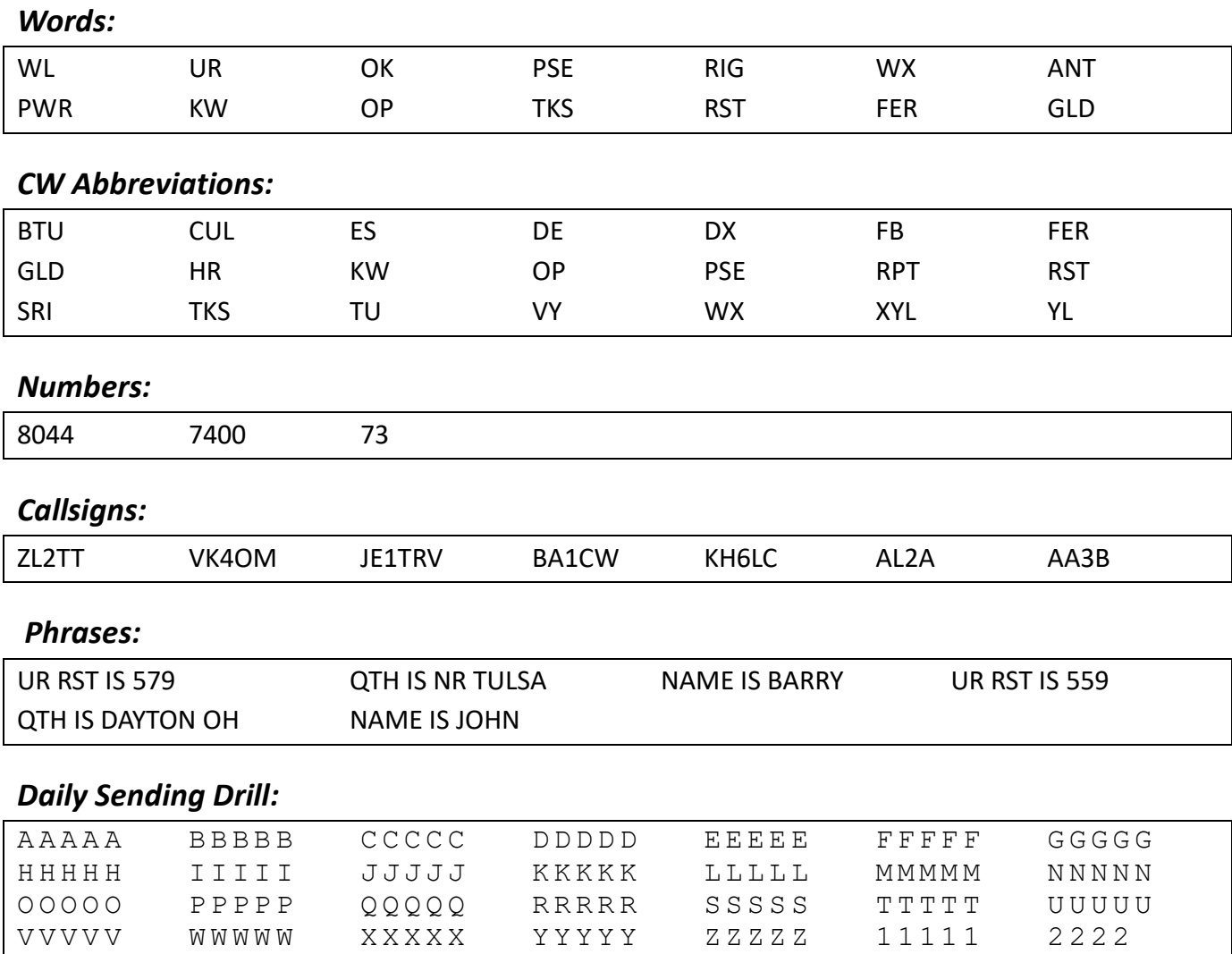

3 3 3 3 3 4 4 4 4 4 5 5 5 5 5 6 6 6 6 6 7 7 7 7 7 8 8 8 8 8 9 9 9 9 9

0 0 0 0 0  $\frac{1}{1}$  /  $\frac{1}{1}$  ,  $\frac{1}{1}$  ,  $\frac{1}{1}$  ,  $\frac{1}{1}$  ? ? ? ? ?  $\frac{1}{1}$  < B T > < B T > < B T > < B T > < B T > < B T > < B T > < B T > < B T > < B T > < B T > < B T > < B T > < B T > < B T > < B T > < B T  $<{\rm B\,K}> <{\rm B\,K}> <{\rm B\,K}> <{\rm B\,K}>$ 

# <span id="page-31-0"></span>**Introduction to Instant Character Recognition (ICR) – Practice**

[Morse Code Trainer Instant Character Recognition](https://morsecode.world/international/trainer/character.html)

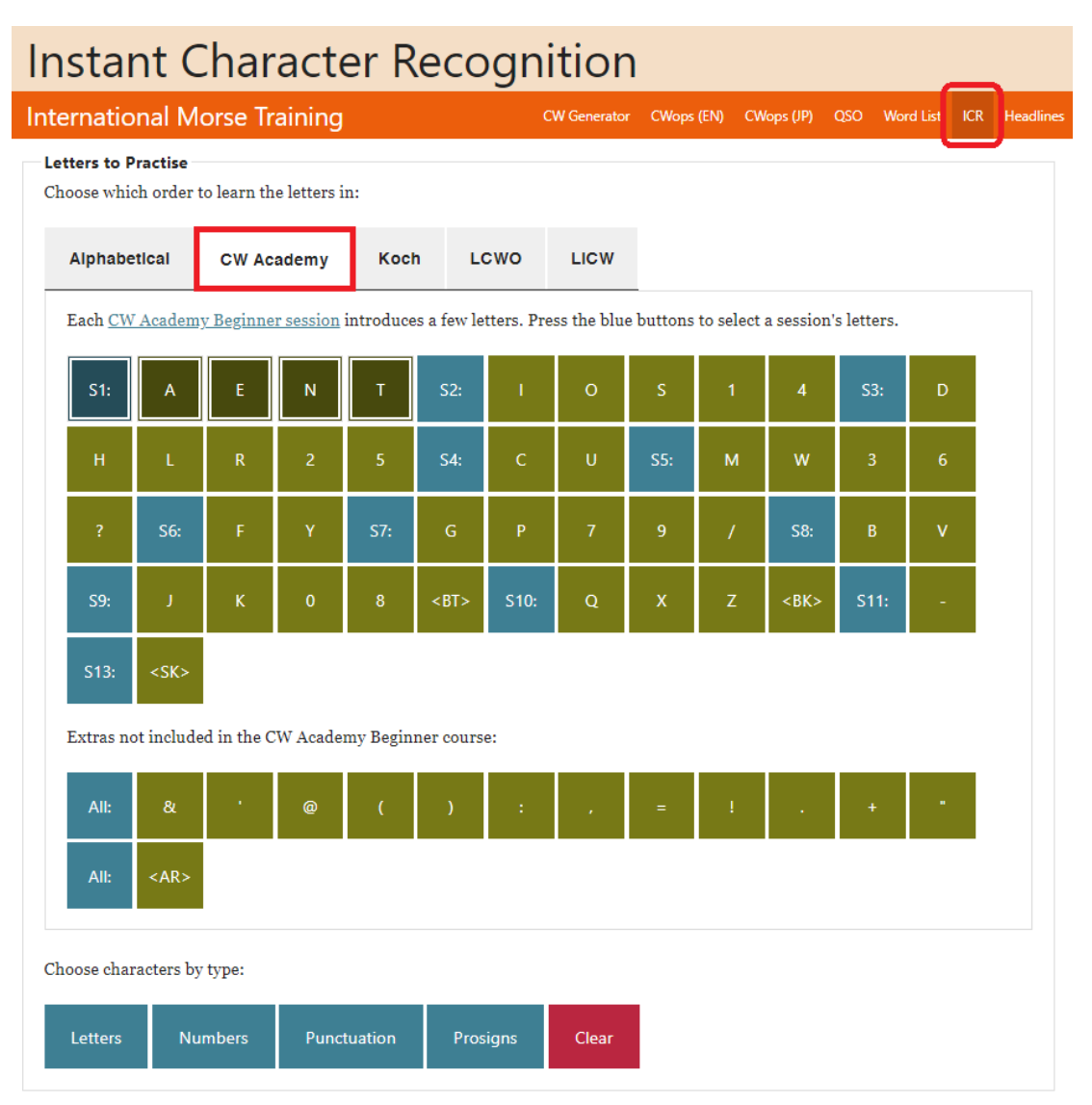

(ICR) Learning to copy Morse code in your head without using a pen and paper. After you have performed the copying and sending exercises in each session to a point where you can recognize the characters and words it's time to begin working on your ICR skills.

Your advisor can explain and assist you in getting started using the (ICR) tool in your daily practice.

**ICR Copying**: Select the *CW Academy* tab then select the session(s) you want to practice. When you select the session button the characters presented in this curriculum workbook will be highlighted.

You can add characters or remove characters by simply clicking on each character.

You have three ICR options to work with Individual characters, random none-sense words using the characters in the sessions being practiced, or sentences of various number of words.

**For this class you need to focus on single character recognition first. You need to have a good character ICR foundation before advancing to words and sentences.**

- Choosing Letters, the program will play each individual letter.
- Choosing words allows you to select how many characters the words should be.
- Choosing sentences allows you to build sentences of various number of words.

**Play**: You are now ready to practice ICR. Select the next button. Set back with your eyes closed and listen to the characters. visualize the character in your mind before the computer says the character. Keep working on this until you can beat the computer.

When you reach about 75% correct copy it is time to increase the Farnsworth speed by 1 or 2 WPM.

### <span id="page-33-0"></span>Session 11:

Putting what you've learned into practice.

It's now time to put all the letters, numbers, punctuation, and pro-signs together in QSO scripts that you can use as a model when you get on the air. This session and the next several sessions will give you some actual QSO practice.

Make sure you fill out all the information in the Personalisation section. This information will be used in the copying and sending practice that follows.

For the next six sessions you want to set your character speed to 25+ WPM and Farnsworth set to 6+ WPM. Remove any extra time gap settings you might have set. This is the goal for the beginner class.

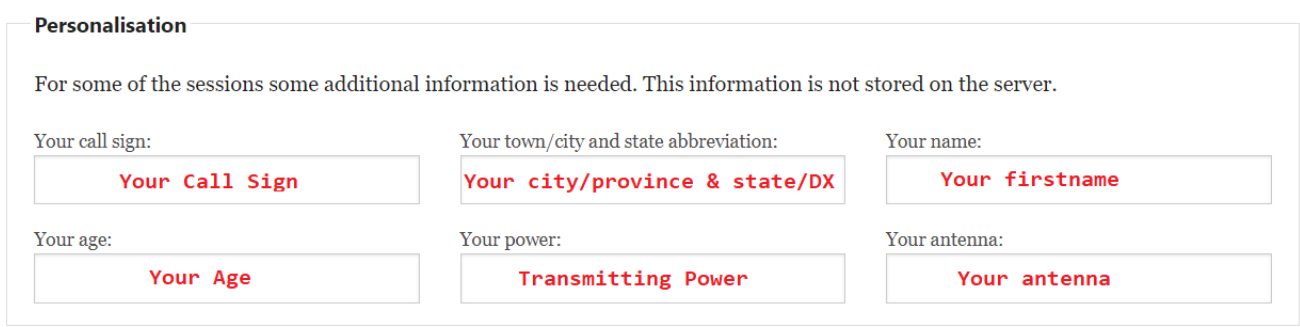

Work through the copy practice for each message group using the MCT tool. Once you have committed all the copy practice to memory proceed to the sending practice section and go through each section in the same way.

#### <span id="page-33-1"></span>**Copy Practice**

[your callsign] DE K6RB UR RST 579 NR SF <BT> NAME ROB HW? [your callsign] DE K6RB K

[your callsign] DE N3JT UR RST IS 5NN <BT> QTH MCLEAN VA MCLEAN VA OP IS JIM DE N3JT

[your callsign] DE W1RM <BT> UR RST 569 569 IN CT NAME IS PETE <BK>

## <span id="page-34-0"></span>**Sending practice**

K6RB DE [your callsign] UR RST 57N IN [your town/city and ST abbrev] <BT> NAME IS [your name] BTU K6RB DE [your callsign] K

N3JT DE [YOUR CALLSIGN] UR RST 56N IN [your town/city and ST abbrev] <BT> NAME IS [your name] N3JT DE [your callsign] K

W1RM DE [your callsign] UR RST 45N WID QRN IN [your town/city and ST abbrev] <BT> NAME IS [your name] W1RM DE [your callsign] K

#### *ICR Single Character Practice:*

*Letters to Practice*: **Sessions-01 thru 10** *Message Options: Letters*. Practice single characters.

# <span id="page-35-0"></span>Session 12:

Work through the copy practice for each message group using the MCT tool. Once you have committed all the copy practice to memory proceed to the sending practice section and go through each section in the same way.

#### <span id="page-35-1"></span>**Copy Practice**

[your callsign] DE K6RB WX CLDY TEMP 58 <BT> RIG RUNS 100 W TO VERT <BT> AGE IS 66 SO HW?[your callsign] DE K6RB K

[your callsign] DE N3JT <BT> WX RAIN TEMP 42 <BT> RIG IS K3 ES ANT IS 4 EL YAGI <BT> AGE IS 65 OK? DE N3JT

[your callsign] DE W1RM WX SNOW TEMP 24 <BT> RIG IS IC 7700 PWR IS KW ES ANT IS DIOPLE <BT> AGE IS 70 HW? <BK>

#### <span id="page-36-0"></span>**Sending practice**

K6RB DE [your callsign] WX SUNNY TEMP 82 RIG RUNS [your power] W TO [your antenna] AGE IS [your age] HW? K6RB DE [your callsign] K

N3JT DE [your callsign] WX RAIN TEMP 54 RIG RUNS [your power] W TO [your antenna] AGE IS [your age] HW? N3JT DE [your callsign] K

W1RM DE [your callsign] WX OC TEMP 70 RIG RUNS [your power] W TO [your antenna] AGE IS [your age] HW? W1RM DE [your callsign] K

#### *ICR Single Character Practice:*

*Letters to Practice*: **Sessions-01 thru 10** *Message Options: Letters*. Practice single characters.

# <span id="page-37-0"></span>Session 13:

Work through the copy practice for each message group using the MCT tool. Once you have committed all the copy practice to memory proceed to the sending practice section and go through each section in the same way.

#### <span id="page-37-1"></span>**Copy Practice**

[your callsign] DE K6RB TNX FER QSO ES HPE CU AGN 73 <SK> [your callsign] DE K6RB E E

[your callsign] DE N3JT NICE QSO TNX CUL 73 <SK> [your callsign] DE N3JT GN

[your callsign] DE W1RM ENJOYED QSO <SK> [your callsign] DE W1RM E E

#### <span id="page-37-2"></span>**Sending practice**

K6RB DE [your callsign] TU FER QSO CU AGN 73 <SK> K6RB DE [your callsign]

N3JT DE [your callsign] CUL ES NICE QSO 73 <SK> N3JT DE [your callsign] E E

```
W1RM DE [your callsign] ENJOYED QSO ALSO 73 <SK>
W1RM DE [your callsign] CU 
E E
```
#### *ICR Single Character Practice:*

*Letters to Practice*: **Sessions-01 thru 10** *Message Options: Letters*. Practice single characters.

<span id="page-38-0"></span>Before your online sessions, listen to HF radio on CW sub bands. Listen for slower stations calling CQ and copy their callsigns. Listen to slower stations in QSO and see if you can copy some of what they are saying. Practice sending your callsign, QTH and name, over and over again.

# <span id="page-38-1"></span>Session 15:

Before your online sessions, listen to HF radio on CW sub bands. Listen for slower stations calling CQ and copy their callsigns. Listen to slower stations in QSO and see if you can copy some of what they are saying. Practice listening to your callsign using many different methods.

# <span id="page-38-2"></span>Session 16:

Before your online sessions, listen to HF radio on CW sub bands. Listen for slower stations calling CQ and copy their callsigns. Listen to slower stations in QSO and see if you can copy some of what they are saying. Practice sending first, second and wrap exchanges.

A great time to practice callsigns, name, and location abbreviations is during K1USN's Slow Speed Contest (SST) Friday afternoon and Sunday evenings. You can read all about the SST by going to [K1USN](http://www.k1usn.com/sst.html)  [Radio Club](http://www.k1usn.com/sst.html) website. This is an easy contest where you can make that first "**ON-AIR**" contact. Your advisor can offer logging suggestions that assist during the SST event.

<span id="page-39-0"></span>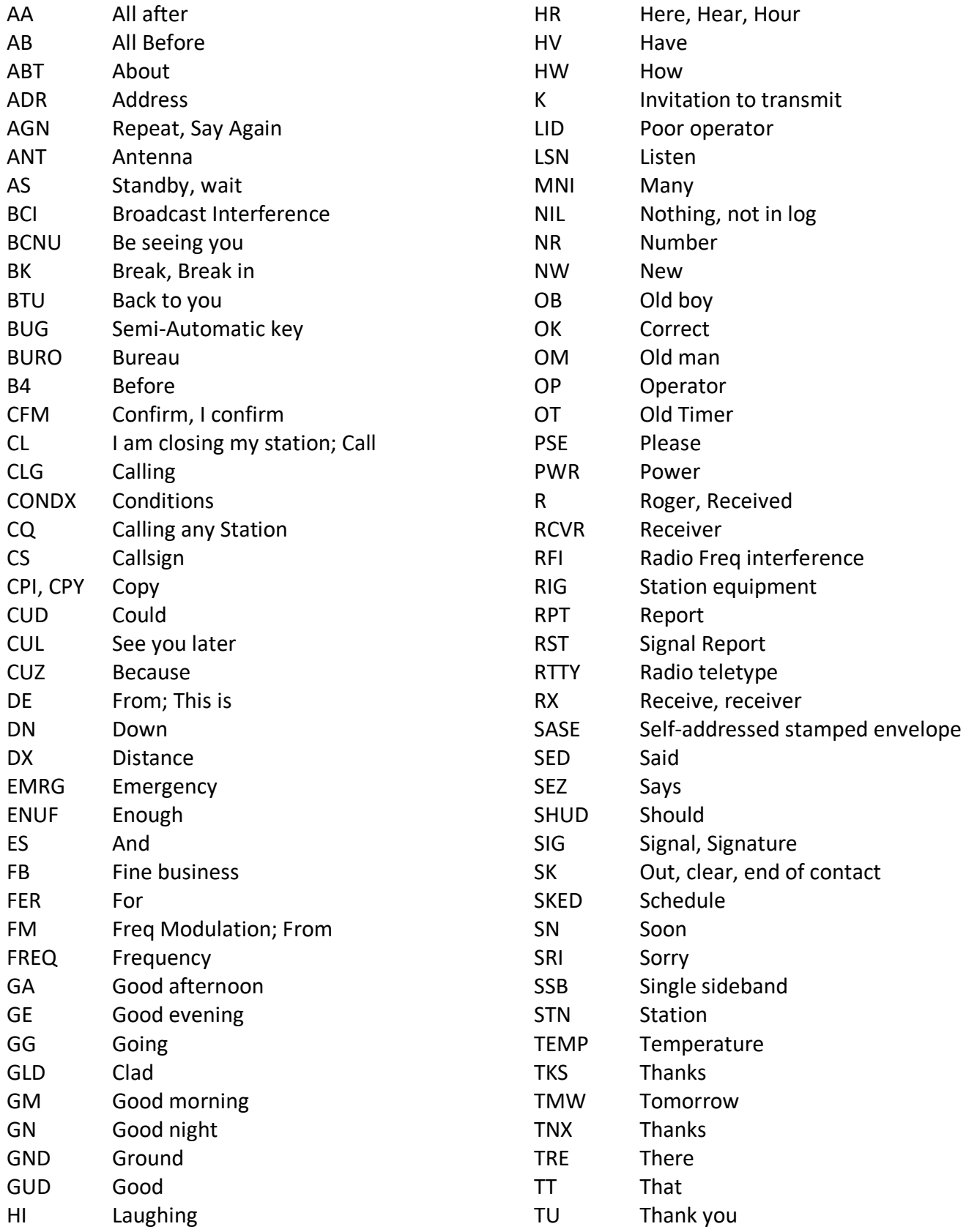

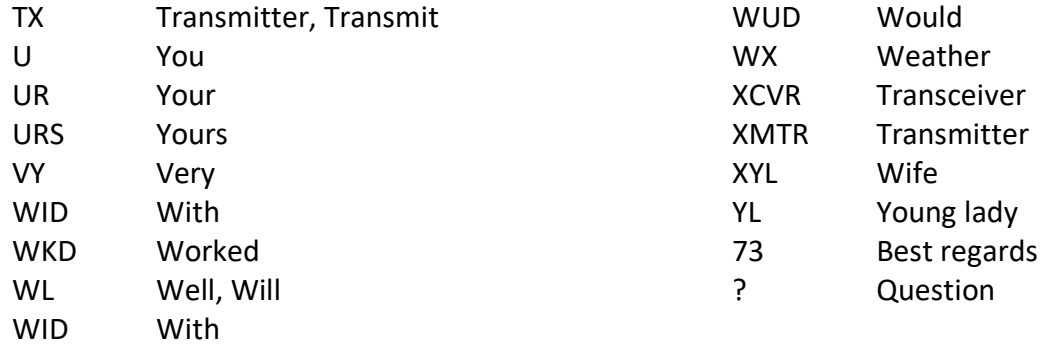

# <span id="page-41-0"></span>Appendix B: Commonly used Ham Radio words

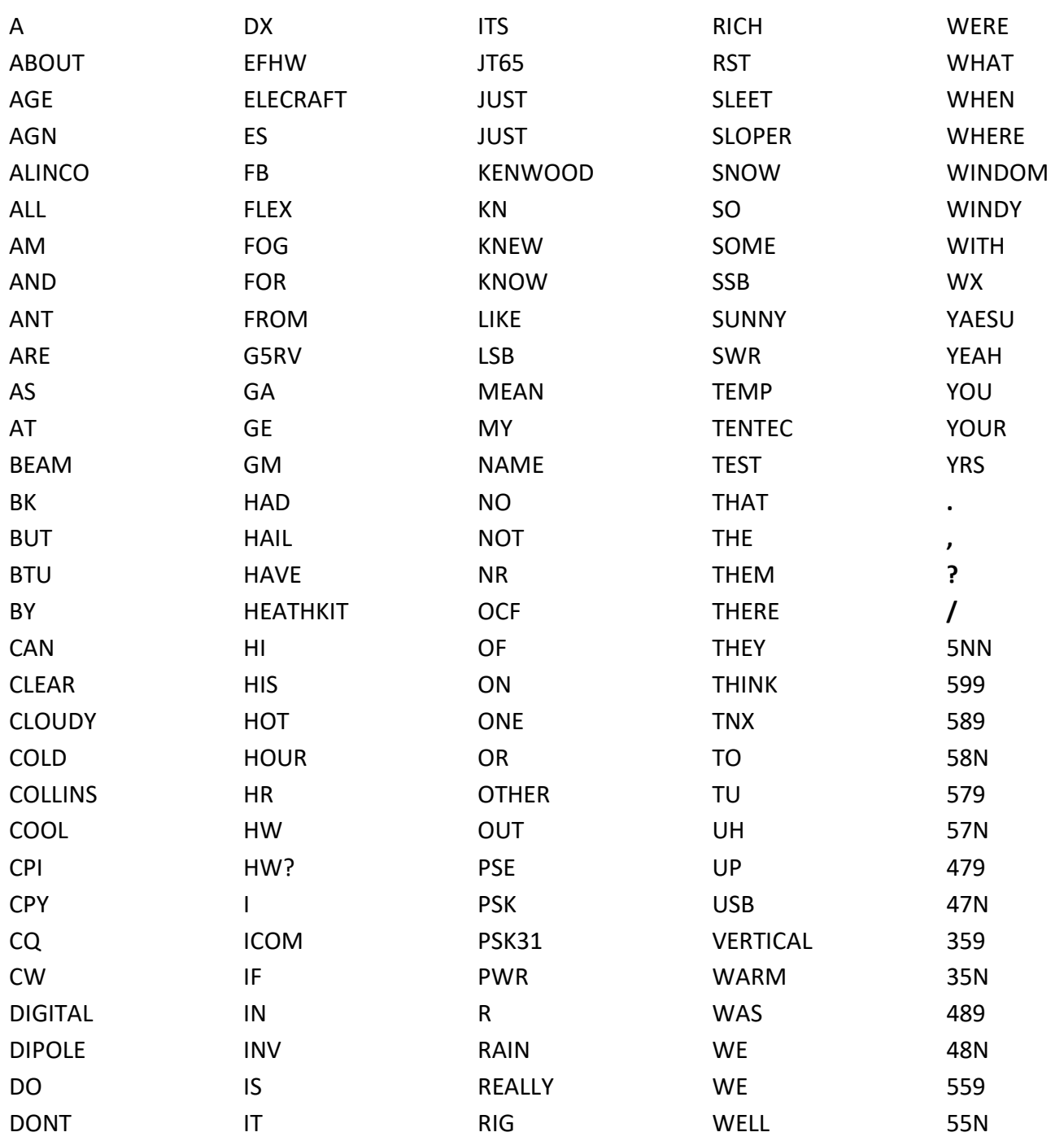

<span id="page-42-0"></span>A Q signal followed by a ? asks a question.

A Q signal without the ? answers the question, unless otherwise indicated.

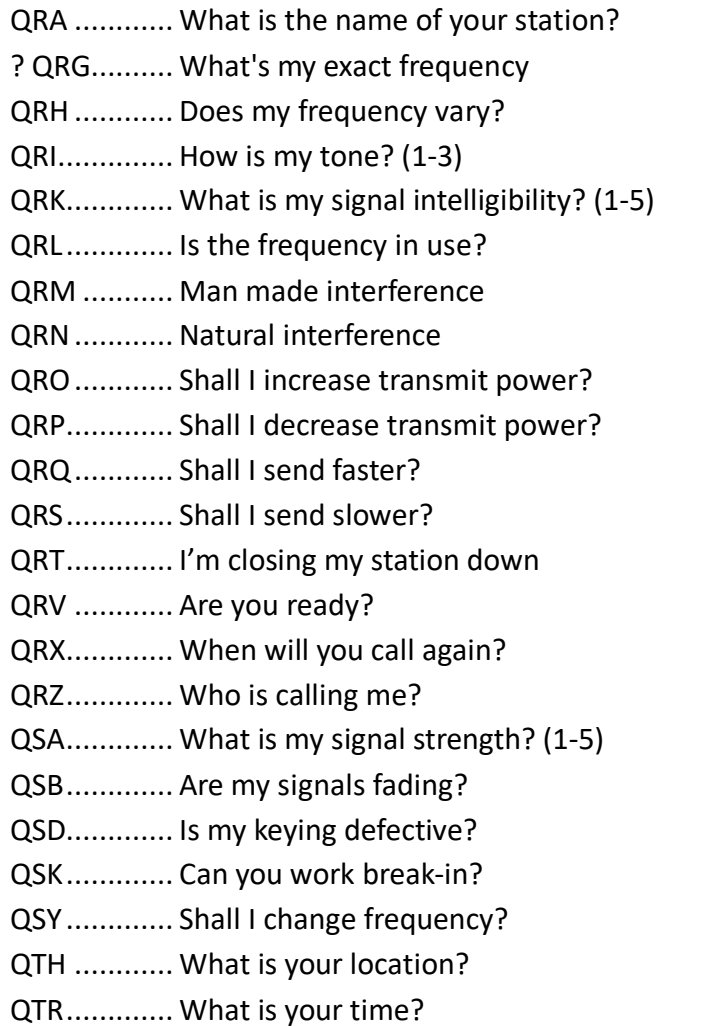

For a full list of CW abbreviations with explanations go to the CWops website at: <https://cwops.org/additional-practice/> and click on CW Abbreviations.

# <span id="page-43-0"></span>Appendix D: Top 100 plus English words

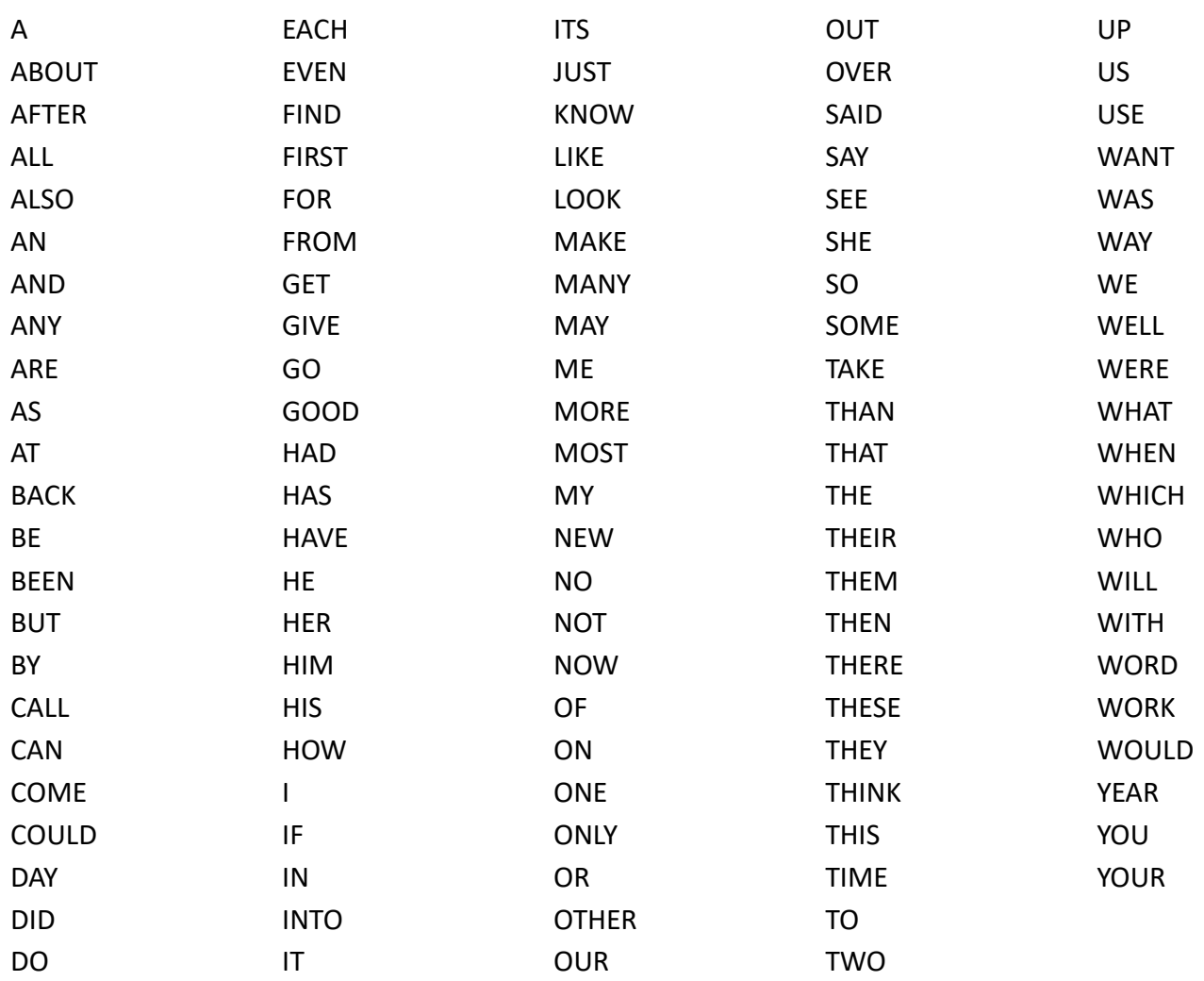

# **US States and Territories Abbreviations**

<span id="page-44-0"></span>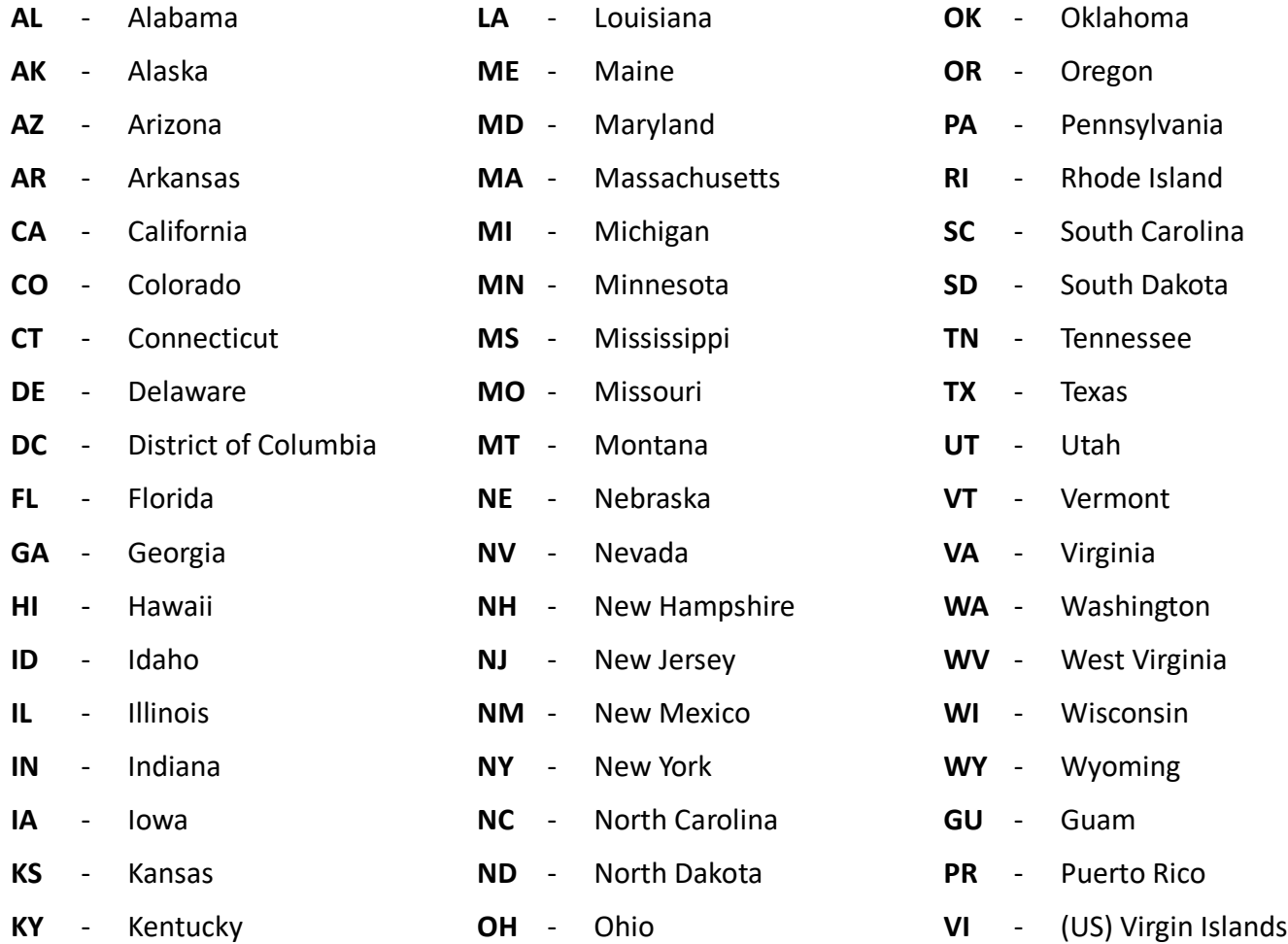

## **Canadian Provinces**

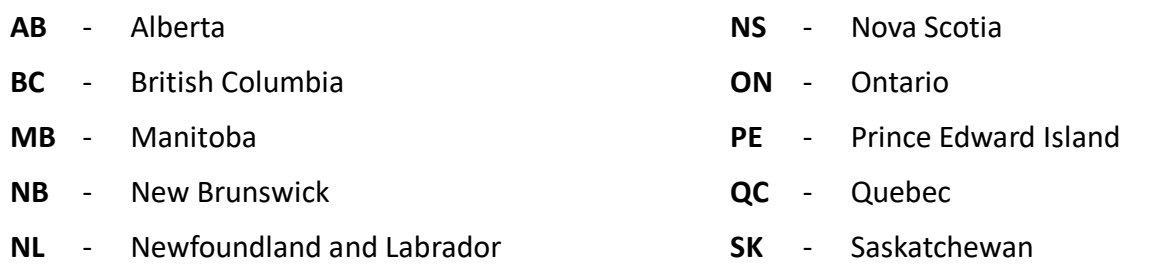

# <span id="page-45-0"></span>Appendix F: NATO International Phonetic Alphabet

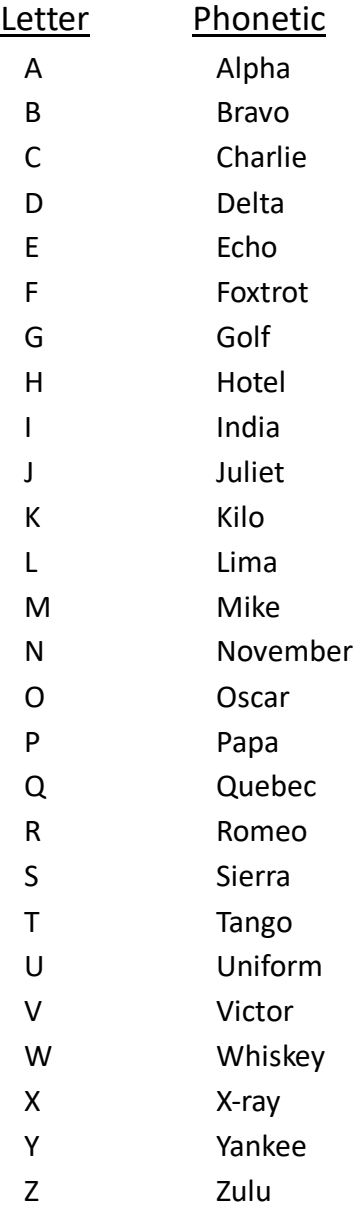

<span id="page-46-0"></span>The online MCT tool is very flexible with many settings and adjustments that you can make to change how the tool works. Experiment, you can always reload the setup files

#### *MCT trainer is divided into several sections:*

Let's briefly look at each section to see how they can be tailored to help you work through the Practice-Instructions-and-Homework-Assignments-Beginner-CW curriculum workbook. There is a help tab in the main banner that you can use to get a full definition of each feature. Your advisor can also help you with any questions you may have.

#### *Personalization:*

You will need to enter this information when you get to session-11. You can enter it now or wait. It's up to you. You can fill in this information at any time.

#### *Practice Content:*

There are sixteen sessions in the Beginner CW curriculum workbook. The first 10 sessions are set up to teach you the alphabet, numbers, 4 punctuation marks, and 4 Morse code pro-signs. Sessions 11 through 13 puts everything you learn into real QSO practice. Sessions 14 through 16 are set aside for advisors to help new CW operators get on the air.

In the Practice Content the **Next** and **Previous** buttons will step through the sessions. The session currently being played will be in the gray *Sessions* box.

Learning Morse code starts with learning the sounds of each character, number, punctuation, and prosign.

The check boxes on the right represent the 6 practice message types presented in each section of the CW Beginner curriculum workbook. The term *message<sup>1</sup>* is used to describe the type of information to be played.

#### *Message (Show/Hide):*

The message box displays the characters, words, CW abbreviations, numbers, callsigns, or phrases i.e., *messages[1](#page-46-1)* that are being played.

This is where most of the settings that control speech, timing, repetition, and sound reside. *Detailed controls* can be hidden once they are set to your liking. If in doubt about any function you can always use the **Help<sup>\*</sup>** tab for more information.

*Playback Controls:* Morse | Speech | Bell | Help | Help | Help | Help | Help | Help | Help | Help | Help | Help | Help | Help | Help | Help | Help | Help | Help | Help | Help | Help | Help | Help | Help | Help | Help | He

*Message Types*

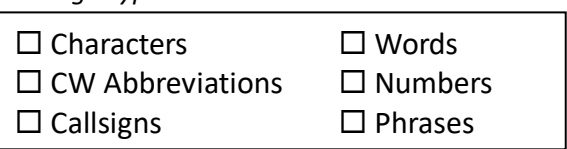

<span id="page-46-1"></span><sup>1</sup> The term **message** is used collectively in both this document and the MCT online trainer to refer to Characters, Words, CW Abbreviations, Numbers, Callsigns, and Phrases.<sup>1</sup>

#### *History:*

As you go through the exercises the messages are displayed in the history box. You can turn off the *History visibility* so it will not interfere with the learning. You can even *Download* the history file if you wish. *Clear history* will clear the history box.

#### *Settings:*

Here is where you can *Upload*, *Download*, or *Reset* the program functions and controls. There are some java script files that will be loaded to configure the MCT tool for either copying or sending practice.

<span id="page-48-0"></span>These are the default settings for copy practice. Nearly every section is adjustable meaning you can to a feature **on** or **off**. You can even adjust the timing values as well. *1000 ms*. Equals *1 second* in time. The best way to hear the effects of a feature is to try it.

*Message Types*

- **Practice Content: [** Copying ] button is highlighted.
- Check any of the **Message** boxes.
- **Message** (show/hide): **Hide**
- 
- Playback style: **Custom**
- Character / Farnsworth are set to 25 / 6
- Reset the **Elapsed practice time** by clicking on the reset button
- Play options: **Repeat on** *Random*: **off**
	- **Repeat off** the current message will play once.
	- **Repeat on** will continuously play all messages sectioned.
	- **Repeat 1** will continuously play the current message.
- 1: Show & Say Before: Flashcard off and Speech: **on** *Flashcard Time*: *0 ms.*
- 2: Morse Count set to **5** *Extra Gap: 0 ms***.**
- 3: Recognition Time is grayed out, **Additions Recognition Time**: **0 ms**.
- 4: Show & Say After: Flashcard **off** and Speech **off** *Flashcard Time*: *0 ms***.**
- 5: Morse Repeat: **off** *Extra Gap***:** *0 ms***.**
- 

▪ 6: Bell: **on** *Bell Gap: 200 ms*. *(0*.2 *sec.)*

*A note about Extra Gap space*: As you progress through the sessions if you want to shorten the gap time between messages here are some suggestions you can try. Reducing the gap time will force the program to play the messages quicker. Appendix A gives you a complete breakdown of the copying practice setup.

- 2: Morse -play…: *Extra Gap of* **250 - 500 750 1000** *ms.*
- 3: Recognition optional…: *Recognition Time of* **250 - 500 750 1000** *ms*.
- 5: Morse Repeat option…: *Extra Gap of* **250 - 500 750 1000** *ms*.

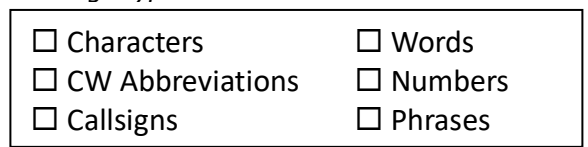

■ Detailed controls on and a set of the Morse **A** Speech | Bell | Help | Help | Help | Help | Help | Help | Help | Help | Help | Help | Help | Help | Help | Help | Help | Help | Help | Help | Help | Help | Help | Help | H

<span id="page-49-0"></span>These are the default settings for copy practice. Nearly every section is adjustable meaning you can to a feature **on** or **off**. You can even adjust the timing values as well. *1000 ms*. Equals *1 second* in time. The best way to hear the effects of a feature is to try it.

- **Practice Content**: **[ Sending** ] **button** is highlighted.
- Check any of the **Message** boxes.
- Message: (show/hide): **Hide**
- Detailed controls on and a set of the Morse **→ Morse → I** Speech → Bell → Help →
- Playback style: **Custom**
- Character / Farnsworth are set to **15 / 6**
- Reset the **Elapsed practice time** by clicking on the reset button
- Play options: **Repeat on** *Random*: **off**
	- **Repeat off** the current message will play once.
	- **Repeat on** will continuously play all messages sectioned.
	- **Repeat 1** will continuously play the current message.
- 1: Show & Say Before: Flashcard **off** and Speech: **off** *Flashcard Time*: *1000 ms***.** *(1 sec.)*
- 
- 3: Recognition Time is grayed out, *Additions Recognition Time*: *3000 ms*.
- 4: Show & Say After: Flashcard **off** and Speech **off** *Flashcard Time***:** *1000 ms***.** *(1 sec.)*
- 
- 

▪ 2: Morse Count set to **5** *Extra Gap: 3000 ms***.** *(3 sec.)* ■ 5: Morse Repeat: **off** *Extra Gap***: 300***0 ms*. 3 *sec.*) ▪ 6: Bell: **on** *Bell Gap: 200 ms*. *(0.2 sec.)*

 $\square$  Characters  $\square$  Words  $\square$  CW Abbreviations  $\square$  Numbers  $\square$  Callsigns  $\square$  Phrases

*Message Types*

*A note about Extra Gap space*: As you progress through the sessions some of the messages my take longer to key than the time initially allowed. If you find that you do not have sufficient time to key the message before the program starts playing again here are some extra gap adjustments you can make.

- 2: Morse -play…: *Extra Gap of* **5000 - 6000** *ms. (5 – 6 sec.)*
- 3: Recognition optional...: *Recognition Time of* **5000 6000** *ms*.
- 5: Morse Repeat option...: *Extra Gap of* **5000 6000 ms.**

# <span id="page-50-0"></span>Appendix J: CW Daily Practice Log

Class:

Student Name: 1988

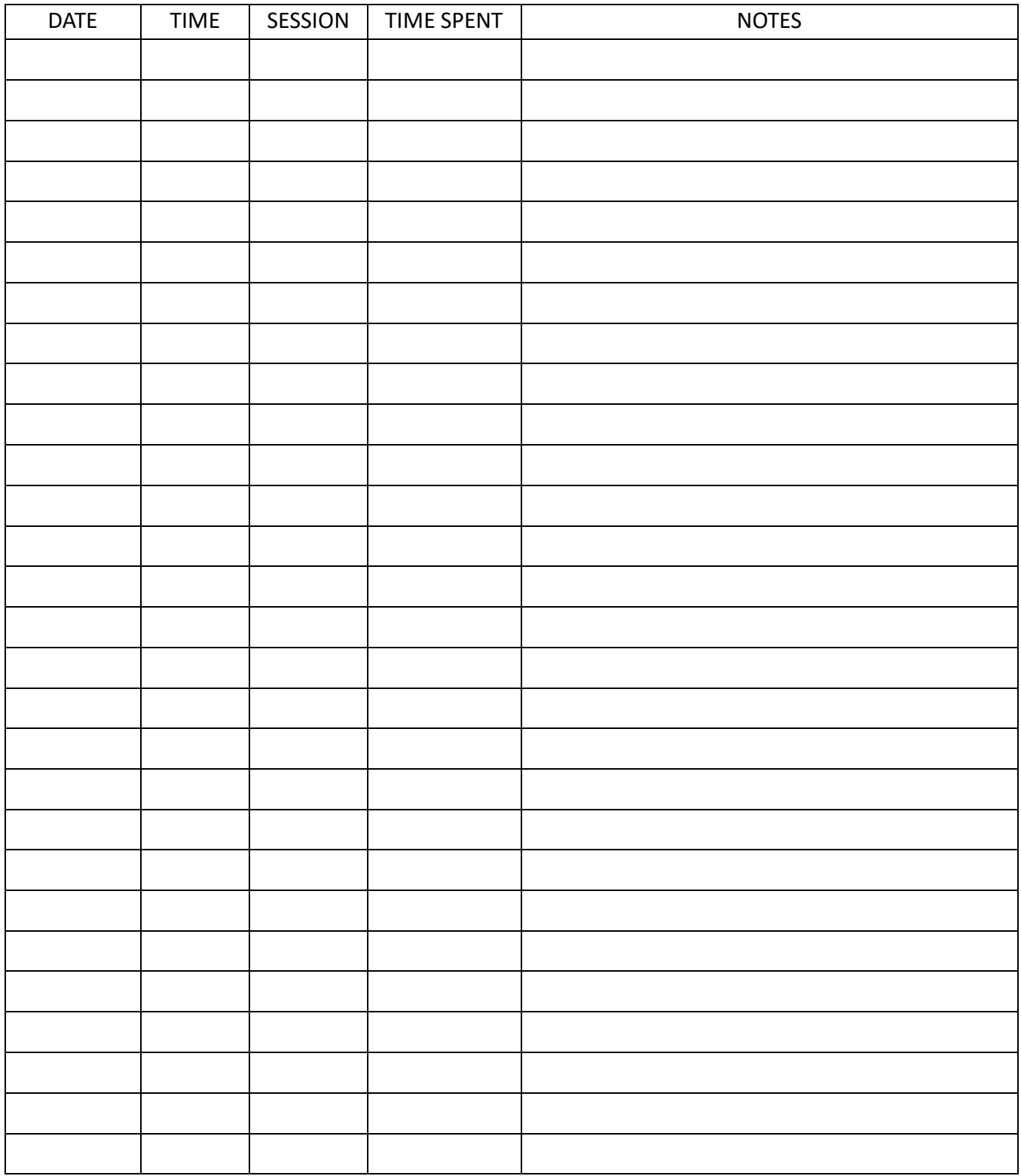

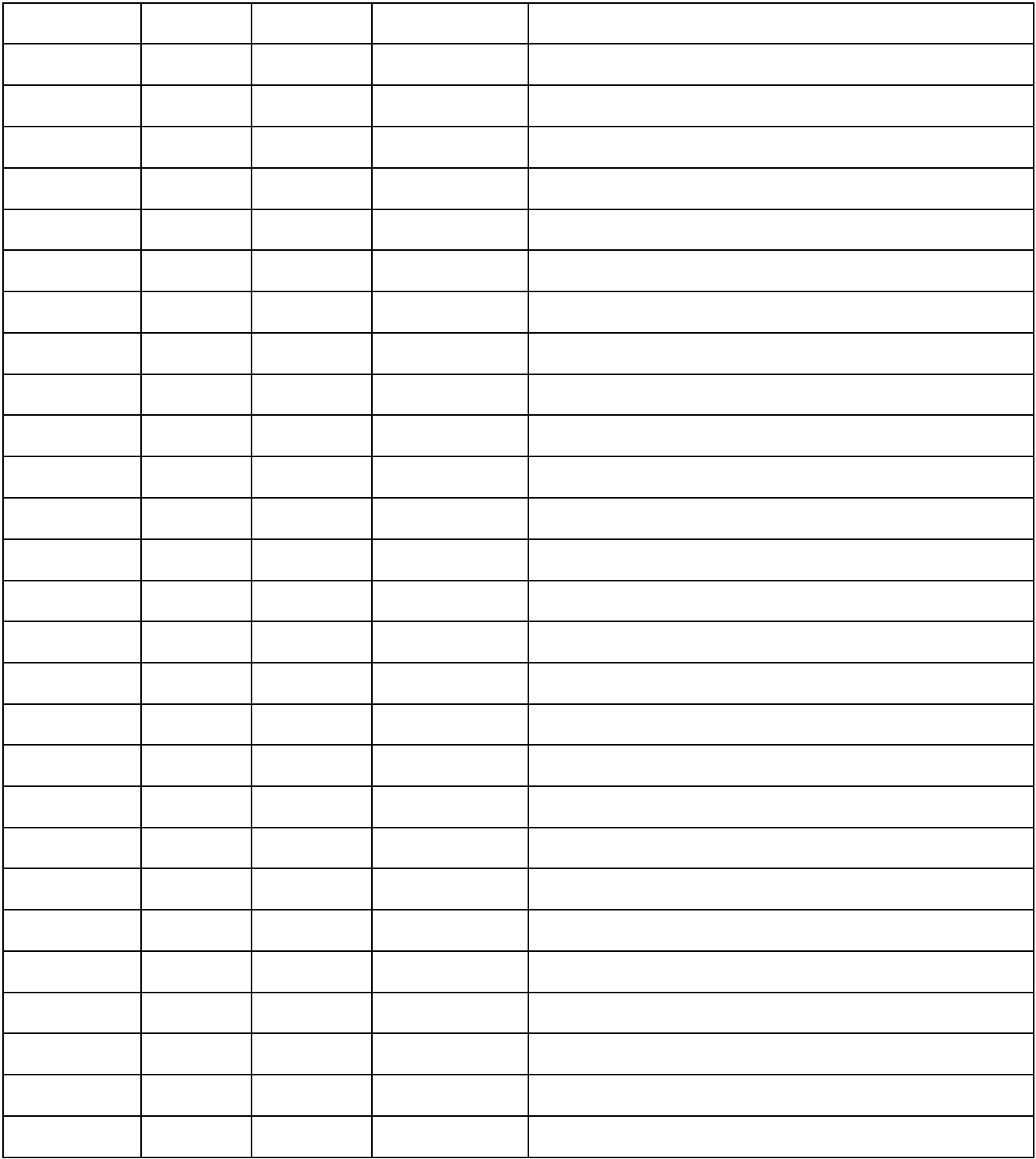

# <span id="page-52-0"></span>Appendix K: Farnsworth Timing

Traditionally, reducing the speed of Morse code has been done by making everything take longer, i.e. both the sounds and the silent periods between them.

Using Farnsworth timing, characters are sent at a high rate of speed, while extra spacing is inserted between characters and words to slow the transmission down. The advantage of this is that you get used to recognizing characters at a higher speed, and thus it will be easier to increase the word speed later on.

The **ARRL** uses a Farnsworth setting of 18 WPM (90 CPM) timing for its daily Morse code transmission announcements.

Farnsworth timing was invented by Donald R. Farnsworth (W6TTB) in the late 1950s.